#### **Sun Blade X3-2B (**旧**Sun Blade X6270 M3)** プロダクトノート

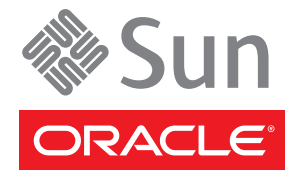

Part No: E36223–01 2012 年 7 月

Copyright © 2012, Oracle and/or its affiliates. All rights reserved.

このソフトウェアおよび関連ドキュメントの使用と開示は、ライセンス契約の制約条件に従うものとし、知的財産に関する法律により保護されて<br>います。ライセンス契約で明示的に許諾されている場合もしくは法律によって認められている場合を除き、形式、手段に関係なく、いかなる部分<br>も使用、複写、複製、翻訳、放送、修正、ライセンス供与、送信、配布、発表、実行、公開または表示することはできません。このソフトウェア<br>のリバース・エンジニアリング、逆アセンブル、

ここに記載された情報は予告なしに変更される場合があります。また、誤りが無いことの保証はいたしかねます。誤りを見つけた場合は、オラク ル社までご連絡ください。

このソフトウェアまたは関連ドキュメントを、米国政府機関もしくは米国政府機関に代わってこのソフトウェアまたは関連ドキュメントをライセ ンスされた者に提供する場合は、次の通知が適用されます。

#### U.S. GOVERNMENT END USERS:

Oracle programs, including any operating system, integrated software, any programs installed on the hardware, and/or documentation, delivered to U.S. Government end users are "commercial computer software" pursuant to the applicable Federal Acquisition Regulation and agency-specific supplemental regulations. As such, use, duplication, disclosure, modification, and adaptation of the programs, including any operating system, integrated software, any programs installed on the hardware, and/or documentation, shall be subject to license terms and license restrictions applicable to the programs. No other rights are granted to the U.S. Government.

このソフトウェアもしくはハードウェアは様々な情報管理アプリケーションでの一般的な使用のために開発されたものです。このソフトウェアも<br>しくはハードウェアは、危険が伴うアプリケーション(人的傷害を発生させる可能性があるアプリケーションを含む)への用途を目的として開発<br>されていません。このソフトウェアもしくはハードウェアを危険が伴うアプリケーションで使用する際、安全に使用するために、適切な安全装 置、バックアップ、冗長性(redundancy)、その他の対策を講じることは使用者の責任となります。このソフトウェアもしくはハードウェアを危<br>険が伴うアプリケーションで使用したことに起因して損害が発生しても、オラクル社およびその関連会社は一切の責任を負いかねます。

OracleおよびJavaはOracle Corporationおよびその関連企業の登録商標です。その他の名称は、それぞれの所有者の商標または登録商標です。

Intel、Intel Xeonは、Intel Corporationの商標または登録商標です。すべてのSPARCの商標はライセンスをもとに使用し、SPARC International, Inc.の 商標または登録商標です。AMD、Opteron、AMDロゴ、AMD Opteronロゴは、Advanced Micro Devices, Inc.の商標または登録商標で す。UNIXは、The Open Groupの登録商標です。

このソフトウェアまたはハードウェア、そしてドキュメントは、第三者のコンテンツ、製品、サービスへのアクセス、あるいはそれらに関する情 報を提供することがあります。オラクル社およびその関連会社は、第三者のコンテンツ、製品、サービスに関して一切の責任を負わず、いかなる 保証もいたしません。オラクル社およびその関連会社は、第三者のコンテンツ、製品、サービスへのアクセスまたは使用によって損失、費用、あ るいは損害が発生しても一切の責任を負いかねます。

# 目次

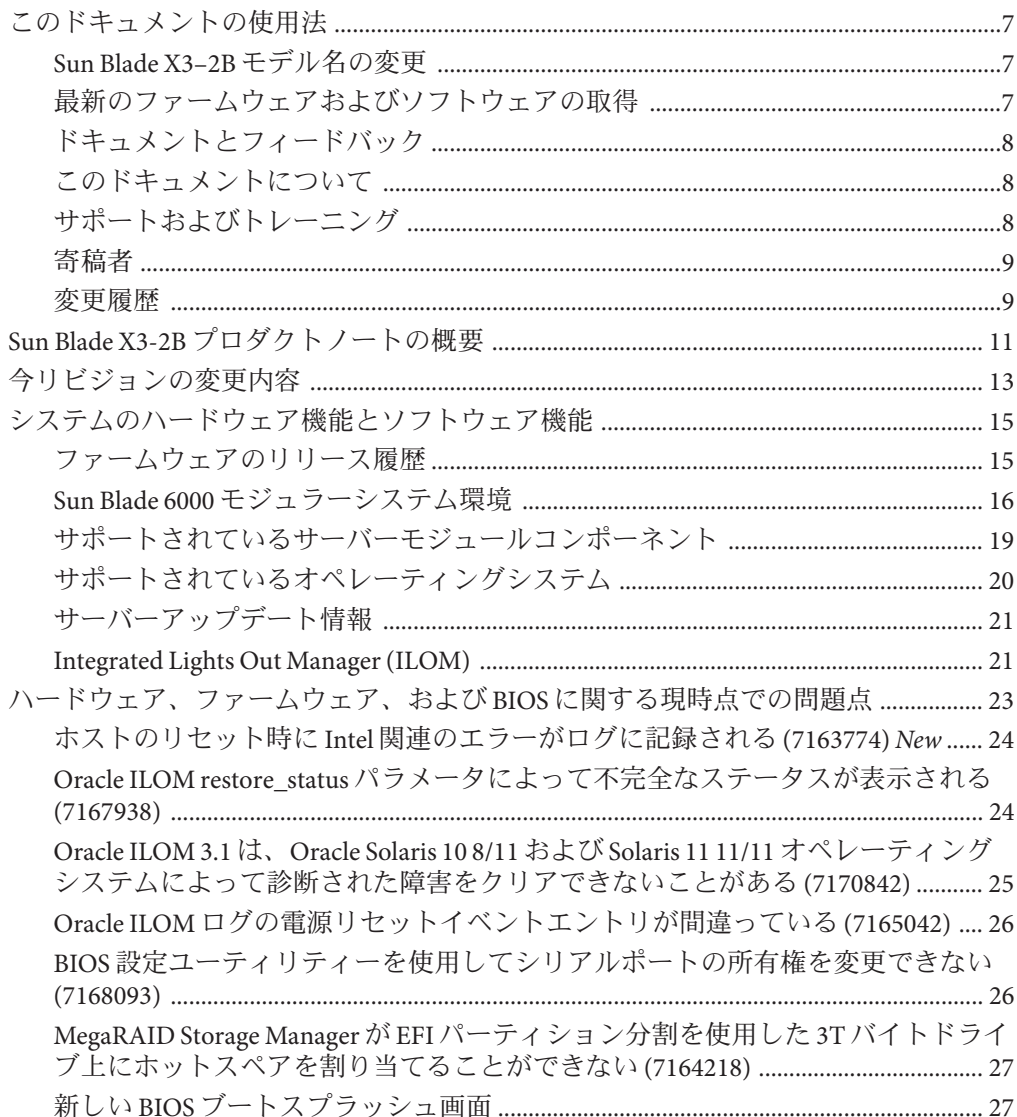

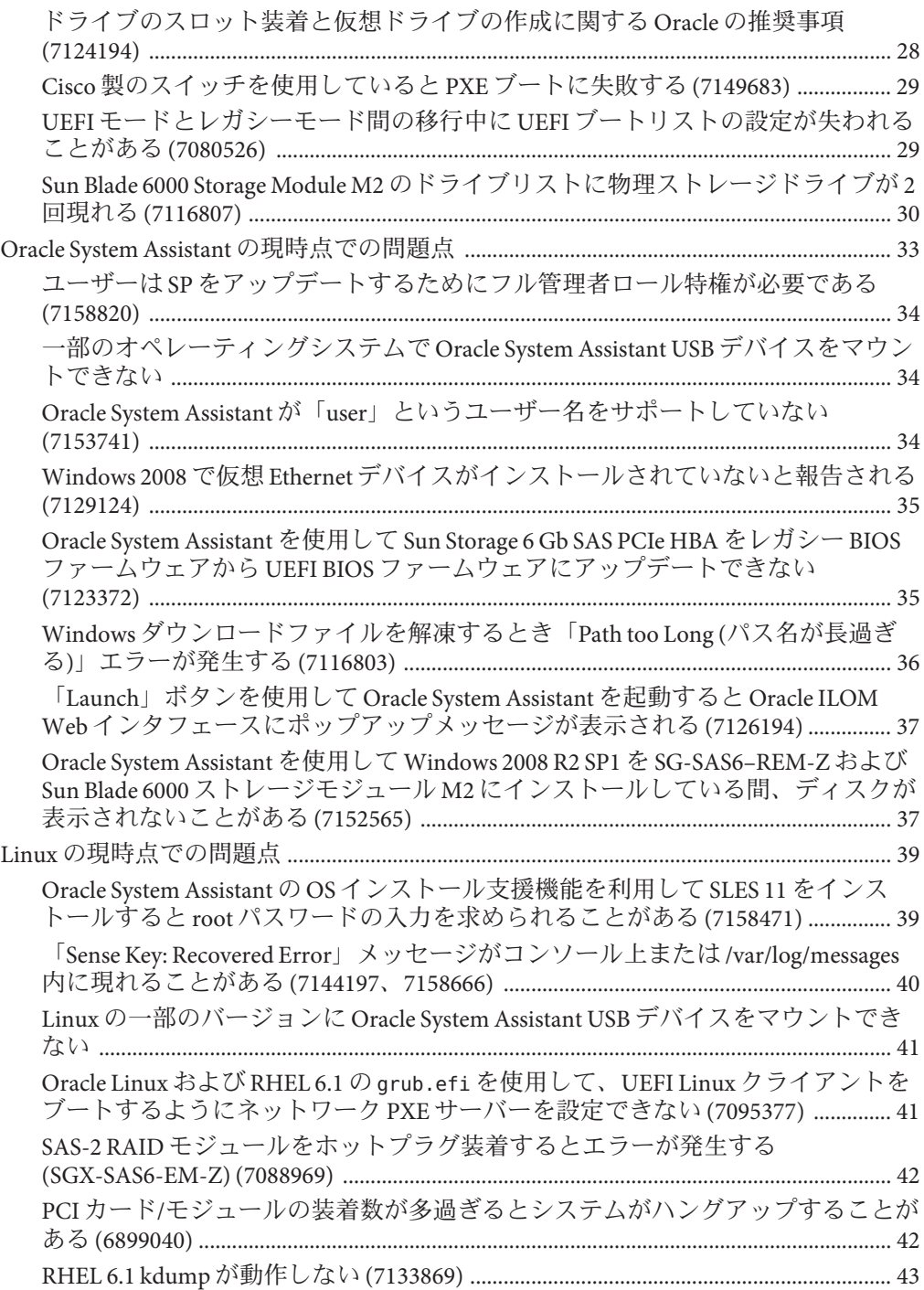

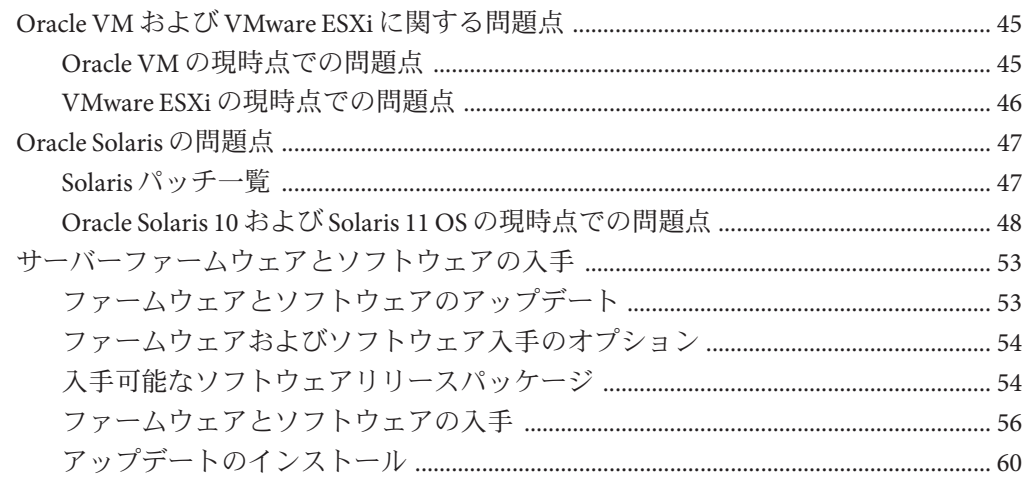

# <span id="page-6-0"></span>このドキュメントの使用法

このセクションでは、システムの最新のファームウェアとソフトウェア、ドキュメ ントとフィードバック、およびドキュメント変更履歴の入手方法を説明します。

- 7ページの「Sun Blade X3-2B モデル名の変更」
- 7ページの「最新のファームウェアおよびソフトウェアの取得」
- 8[ページの「ドキュメントとフィードバック」](#page-7-0)
- 8[ページの「このドキュメントについて」](#page-7-0)
- 8[ページの「サポートおよびトレーニング」](#page-7-0)
- 9[ページの「寄稿者」](#page-8-0)
- 9[ページの「変更履歴」](#page-8-0)

#### **Sun Blade X3–2B**モデル名の変更

Sun Blade X3-2B の旧称は Sun Blade X6270 M3 サーバーモジュールです。この名前がま だソフトウェアに表示されている場合があります。名前の変更は、システム機能の 変更を示すものではありません。

新名称の意味は次のとおりです:

- Xは、x86 製品であることを意味します。
- 最初の数字3は、サーバーの世代を意味します。
- 2番目の数字2は、プロセッサの数を意味します。
- アルファベット B は、ブレードサーバー製品であることを意味します。

### 最新のファームウェアおよびソフトウェアの取得

Oracle x86 サーバー、サーバーモジュール (ブレード)、およびブレードシャーシの ファームウェア、ドライバ、およびその他のハードウェア関連ソフトウェアは、定 期的に更新されています。

最新バージョンは次の 3 つのうちいずれかの方法で入手できます:

■ Oracle Svstem Assistant - これは、Sun Oracle x86 サーバー用の、出荷時にインス トール済みの新しいオプションです。OSA は必要なすべてのツールとドライバを 備えており、ほとんどのサーバーに取り付けられている USB ドライブに格納され ています。

- <span id="page-7-0"></span>■ My Oracle Support – <http://support.oracle.com>
- 物理メディアのリクエスト

詳細については、53 [ページの「サーバーファームウェアとソフトウェアの入手」を](#page-52-0) 参照してください。

# ドキュメントとフィードバック

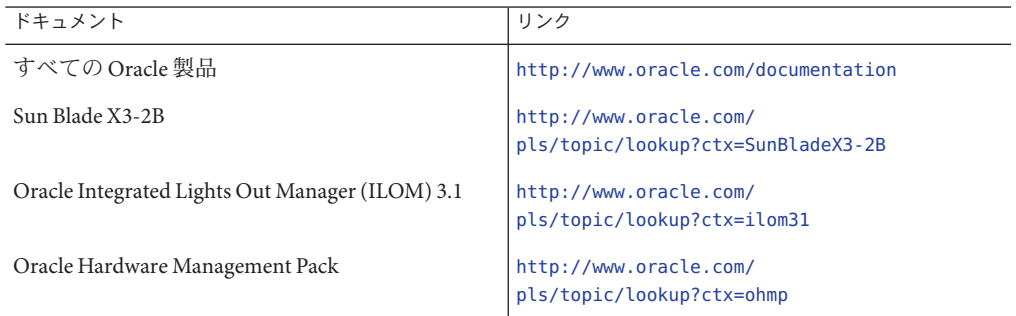

このドキュメントについてのフィードバックは次からお寄せください: [http://](http://www.oracle.com/goto/docfeedback) [www.oracle.com/goto/docfeedback](http://www.oracle.com/goto/docfeedback)。

# このドキュメントについて

このドキュメントセットは、PDF および HTML の両形式で入手できます。情報はト ピックに基づく形式 (オンラインヘルプと同様) で表示されるため、章、付録、およ びセクション番号は含まれません。

特定のトピック (ハードウェア設置やプロダクトノートなど) に関するすべての情報 が含まれる PDF を生成するには、HTML ページの左上にある PDF ボタンをクリック します。

# サポートおよびトレーニング

次の Web サイトに追加のリソースがあります:

- サポート:<http://support.oracle.com>
- トレーニング:<http://education.oracle.com>

# <span id="page-8-0"></span>寄稿者

主著者: Lisa Kuder、Ray Angelo、Mark McGothigan、Cynthia Chin-Lee。

寄稿者: Yi Cai、Kenny Tung、Salomon Chavez Velazquez、Daniel Silverman、Johnny Hui、Angela Vlahos、Anand Srinivasan、Darren Tran、Mark Stanton、Denise Silverman、Ralph Woodley、Mick Tabor

# 変更履歴

次の一覧はこのドキュメントセットのリリース履歴です:

- 2012 年 4 月。初版。
- 2012年5月。SW 1.0.1 に合わせて更新。改訂版ドキュメントライブラリを再リ リース。
- 2012年6月。SW 1.1 に合わせて更新。プロダクトノートとサービスマニュアルを 改訂。
- 2012年7月。サーバーモデル名の変更。全ドキュメントを改訂。

<span id="page-10-0"></span>注 **–** 重要: Sun Blade X3-2B は以前は Sun Blade X6270 M3 サーバーモジュールという名前 でした。この名前がまだソフトウェアに表示されている場合があります。名前の変 更は、システム機能の変更を示すものではありません。

『Sun Blade X3-2B (旧 Sun Blade X6270 M3) プロダクトノート』には、本サーバーに関 する情報 (ソフトウェア、ハードウェア、ファームウェア、および BIOS に関する注 意や問題点を含む) が記載されています。

注**–**このドキュメントには、ドキュメントの発行時点での正確な情報が記載されてい ます。最新の情報は、次のオンライン Sun Blade X3-2B ライブラリで入手できます:

<http://www.oracle.com/pls/topic/lookup?ctx=SunBladeX3-2B>

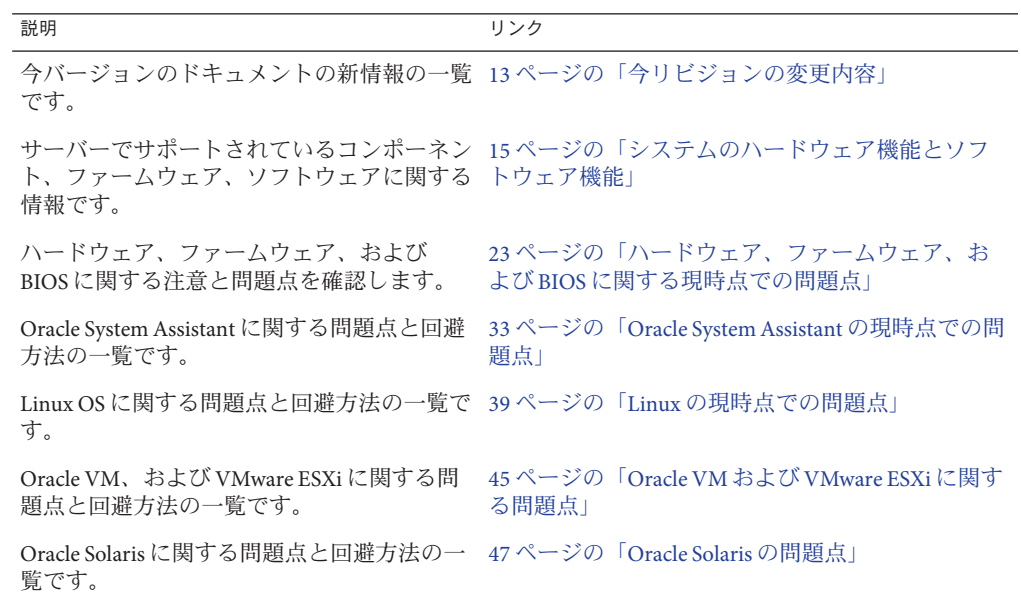

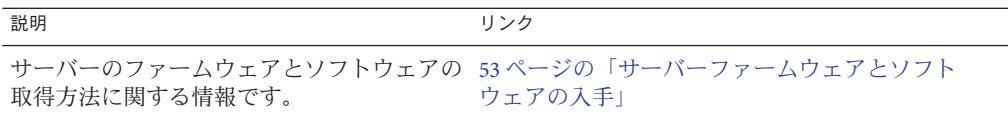

# <span id="page-12-0"></span>今リビジョンの変更内容

このセクションでは、『Sun Blade X3–2B プロダクトノート』ドキュメントの今リビ ジョンの変更内容の一覧を示します。

ドキュメント変更履歴は次のとおりです:

- 2012年7月8日。問題点 7163774 を変更
- 2012年7月7日。問題点 7163774 を追加。
- 2012年7月6日。サーバーモデル名の変更。名前の変更情報とファームウェアリ リース履歴表を追加。問題点の追加変更はなし
- 2012年7月5日。SW 1.1 に関する変更と問題点の追加。
- 2012年5月。SW 1.0.1 に関する変更と問題点の追加。
- 2012年4月。初版。

次の表に、新しく追加された問題点を含むセクションの一覧を示します。

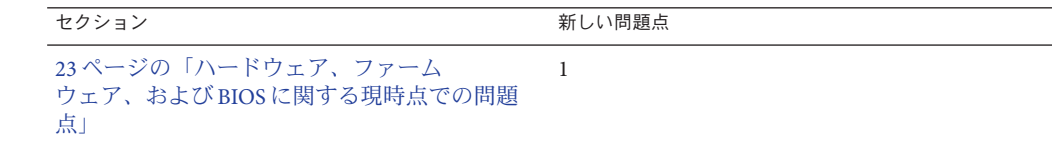

# <span id="page-14-0"></span>システムのハードウェア機能とソフト ウェア機能

次の各セクションでは、Sun Blade X3-2B のハードウェア構成要件とソフトウェア機 能について説明します:

- 15ページの「ファームウェアのリリース履歴」
- 16ページの「Sun Blade 6000 [モジュラーシステム環境」](#page-15-0)
- 19[ページの「サポートされているサーバーモジュールコンポーネント」](#page-18-0)
- 20[ページの「サポートされているオペレーティングシステム」](#page-19-0)
- 21 [ページの「サーバーアップデート情報」](#page-20-0)
- 21 ページの「[Integrated Lights Out Manager \(ILOM\)](#page-20-0)」

#### ファームウェアのリリース履歴

次の表に、リリースされたサーバーファームウェアのバージョン一覧を示します。

注**–**最新のシステムソフトウェアリリースにアップグレードすることをお勧めしま す。これにより、システムでサポートされる最新のファームウェア、BIOS、および ドライバを入手できます。システムの最新ソフトウェアリリースをダウンロードす るには、<http://support.oracle.com> にアクセスしてください。

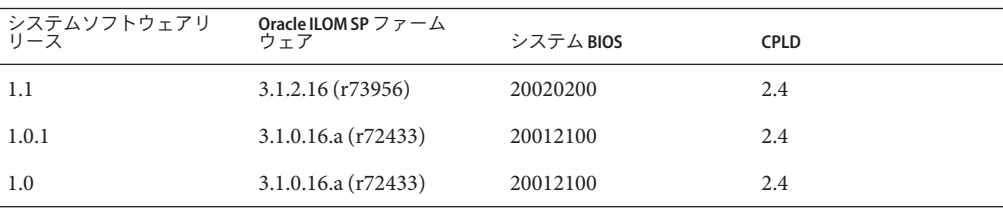

# <span id="page-15-0"></span>**Sun Blade 6000**モジュラーシステム環境

Sun Blade X3-2B は、2 つの Sun Blade 6000 モジュラーシステムシャーシ、すなわち A90–B および A90–D によって補助されています。一部の構成では、Sun Blade X3-2B を取り付けたとき、2 つのシャーシで、サポートされる NEM、ストレージモ ジュール、サーバーモジュール、PCIe ExpressModule が異なることがあります。

注 **–** 使用しているシャーシモデルを確認するには、『Sun Blade 6000 Modular System Service Manual』を参照してください。

次の各トピックで、各シャーシでサポートされているコンポーネントと構成につい て説明します:

- 16 ページの「A90–B シャーシでサポートされているコンポーネント 」
- 17 ページの「A90–D [シャーシでサポートされているコンポーネント 」](#page-16-0)
- 18[ページの「サポートされている](#page-17-0) PCIe ExpressModule」

#### **A90–B**シャーシでサポートされているコンポーネ ント

Sun Blade X3-2B を A90–B Sun Blade 6000 モジュラーシステムシャーシで使用するに は、次の構成が必要です:

- PCIe 2.0 ミッドプレーン
- シャーシソフトウェアの最小リリース:3.3.3

次の表に、Sun Blade X3-2B を取り付けたとき、A90–B シャーシでサポートされる NEM、ストレージモジュール、サーバーモジュールの一覧を示します。

注 **–**次の一覧に含まれていないサーバーモジュールやNEMがシャーシに取り付けら れている場合は、必ずそれらのコンポーネントを取り外してから Sun Blade X3-2B を 取り付ける必要があります。

サポートされている**NEM1**

- Sun Blade 6000 10p GbE Pass-Thru NEM (X4250A-N)
- Sun Blade 6000 Virtualized Multi-Fabric 10GbE M2 NEM (X4338A)
- Sun Blade 6000 Ethernet Switched NEM 24p 10 GbE (X2073A-N)

<sup>1</sup> 各 NEM で、FEM および REM のサポートが必要になることもあります。19 [ページの「](#page-18-0)NEM に必要な FEM と REM」を 参照してください。

<span id="page-16-0"></span>サポートされているサーバーモジュール

- SPARC T3-1B サーバーモジュール
- SPARC T4-1B サーバーモジュール
- Sun Blade T6320 サーバーモジュール
- Sun Blade T6340 サーバーモジュール
- Sun Blade X6270 サーバーモジュール
- Sun Blade X3-2B
- Sun Blade T6300 サーバーモジュール (注: このサーバーモジュールは、Sun Blade 6000 10p GbE Pass-Thru NEM のみをサポートしています)

サポートされているストレージモジュール

Sun Blade ストレージモジュール M2

#### **A90–D**シャーシでサポートされているコンポーネ ント

Sun Blade X3-2B を A90–D Sun Blade 6000 モジュラーシステムシャーシで使用するに は、次の構成が必要です:

- PCIe 2.0 ミッドプレーン
- サポートされているシャーシソフトウェアの最小リリース:4.2

次の表に、Sun Blade X3-2B を取り付けたとき、A90–D シャーシでサポートされる NEM、ストレージモジュール、サーバーモジュールの一覧を示します:

注 **–**次の一覧に含まれていないサーバーモジュールやNEMがシャーシに取り付けら れている場合は、必ずそれらのコンポーネントを取り外してから Sun Blade X3-2B を 取り付ける必要があります。

#### <span id="page-17-0"></span>サポートされている**NEM<sup>1</sup>**

- Sun Blade 6000 10p GbE Pass-Thru NEM (X4250A-N)
- Sun Blade 6000 Virtualized Multi-Fabric 10GbE M2 NEM (X4338A)
- Sun Blade 6000 Ethernet Switched NEM 24p 10 GbE (X2073A-N)
- Sun Blade 6000 40 GbE Virtualized NEM (7100090)

注 **–**このNEMのCMM要件については、シャーシのプロダクトノートを参照してください。

1 各 NEM で、FEM および REM のサポートが必要になることもあります。19 [ページの「](#page-18-0)NEM に必要な FEM と REM」を 参照してください。

サーバーモジュール

- SPARC T3-1B サーバーモジュール
- SPARC T4-1B サーバーモジュール
- Sun Blade X3-2B
- Sun Blade X6275 GbE サーバーモジュール
- Sun Blade X6275 10 GbE サーバーモジュール

ストレージモジュール

Sun Blade ストレージモジュール M2

# サポートされている**PCIe ExpressModule**

Sun Blade 6000 モジュラーシステムの A90–B または A90–D シャーシに取り付けられた Sun Blade X3-2B で、次の PCIe ExpressModule (PCIe EM) が使用できます。

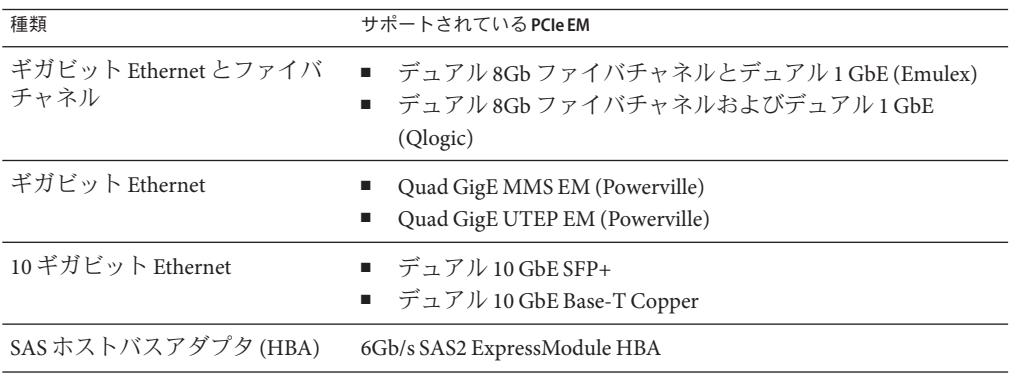

<span id="page-18-0"></span>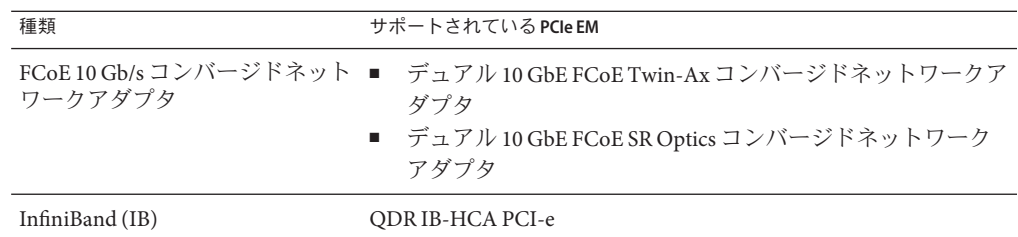

# サポートされているサーバーモジュールコンポーネント

次の各トピックで、サーバーに取り付けるサポートされているコンポーネントにつ いて説明します:

- 19 ページの「NEMに必要な FEMと REM」
- 19 ページの「サポートされている CPU」
- 20[ページの「サポートされているメモリー」](#page-19-0)
- 20[ページの「サポートされているストレージドライブ」](#page-19-0)

#### **NEM**に必要な**FEM**と**REM**

次の表に、各 NEM をサポートするために、サーバーモジュールに取り付ける必要が あるファブリック拡張モジュール (FEM) と RAID 拡張モジュール (REM) を示します:

注 **–** 各シャーシモデルの NEM 要件については、16 ページの「[Sun Blade 6000](#page-15-0) モ [ジュラーシステム環境」セ](#page-15-0)クションの関連するトピックを参照してください。

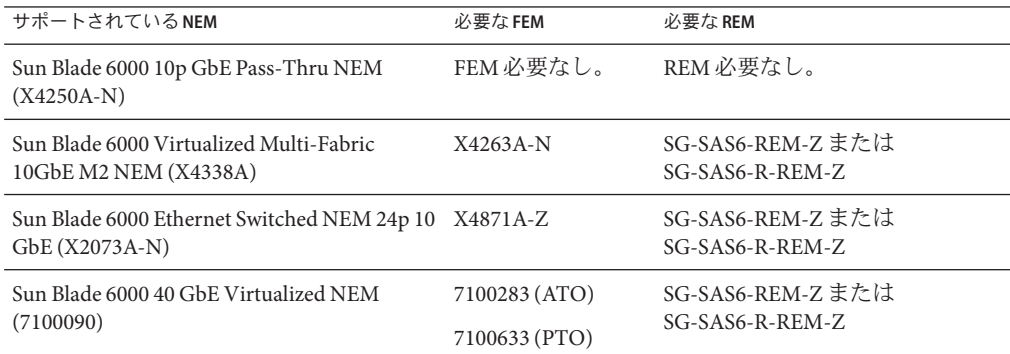

# サポートされている**CPU**

次の表に、サポートされている CPU の一覧を示します。

<span id="page-19-0"></span>サポートされている**CPU**

- Intel Xeon E5-2690 (8 コア、2.9 GHz)
- Intel Xeon E5-2660 ( $8$  コア, 2.2 GHz)
- Intel Xeon E5-2640 ( $6$  コア, 2.5 GHz)
- Intel Xeon E5-2609 (4 コア、2.4 GHz)

# サポートされているメモリー

全部で 24 個 (CPU ごとに 12 スロット) の ECC メモリースロット付きレジスタード DDR3 DIMM。次の表に、サポートされているメモリーの一覧を示します。

サポートされているメモリー

- 8 GB DDR3 LV RDIMM 1600 MHz
- 16 GB DDR3 LV RDIMM -1600 MHz

# サポートされているストレージドライブ

サーバーには 4 基の SAS/SATA 2.5–インチディスクベイが搭載されており、ハードド ライブ (HD) および半導体ドライブ (SSD) を装着できます。次の表に、サポートされ ているストレージドライブの一覧を示します。

#### サポートされているストレージドライブ

- 300 GB 10000 rpm SAS-2 HDD
- 600 GB 10000 rpm SAS-2 HDD
- 100 GB SATA SSD
- 300 GB SATA SSD

# サポートされているオペレーティングシステム

次に、Sun Blade X3-2B でサポートされているオペレーティングシステムを示しま す。

- Oracle Linux (64–bit) 5.7、5.8、6.1、6.2
- Oracle Solaris 10 8/11
- Oracle Solaris 11 11/11 (インストール済みオプションとしても使用可能)
- RHEL 5.7、5.8、6.1、6.2
- SLES 11 SP1 および SP2
- <span id="page-20-0"></span>■ Oracle VM 3.0、3.1.1 Upgrade 3.0、および最小バージョン Oracle VM 3.0.2 で、いず れも Oracle eDelivery (<https://edelivery.oracle.com>) または Unbreakable Linux Network (ULN) (<https://linux.oracle.com>) で入手できます。(インストール済みオ プションとしても使用できます。)
- VMware ESXi 5.0 および 5.0 update 1
- Windows Server 2008 SP2、Windows Server 2008 R2 SP1

# サーバーアップデート情報

サポート維持、機能拡張、問題修正のためのサーバーアップデートが公開されてい ます。これらのアップデートには、新バージョンのファームウェア (BIOS および SP/Oracle ILOM)、新しくリリースされたツールやドライバ、その他のパッケージコ ンポーネントに対するアップデートが含まれます。アップデートがリリースされる と、アップデートの ReadMe ファイルに変更内容の詳細が記述されます。ReadMe ファイルは、次のソースで入手できます:

- Oracle System Assistant (「System Information」ページの「Help」ボタンをク リック)。
- Readme の概略としての My Oracle Support (MOS)。
- MOSからダウンロードしたサーバーパッケージに同梱。

#### 関連情報

- 53[ページの「サーバーファームウェアとソフトウェアの入手」](#page-52-0)
- 21 ページの「Integrated Lights Out Manager (ILOM)」
- 『Sun Blade X3-2B (旧 [Sun Blade X6270 M3\)](http://www.oracle.com/pls/topic/lookup?ctx=E37438&id=SBXIS) 管理ガイド』

#### **Integrated Lights Out Manager (ILOM)**

各サーバーモジュールの計算ノードにはサービスプロセッサ (SP) が含まれていま す。SP には Oracle Integrated Lights Out Manager (ILOM) がインストールされてお り、これによって、IPMI 2.0 準拠のリモートサーバー管理機能が提供されます。

次のインタフェースによって、Oracle ILOM に対するネットワークアクセスが提供さ れます:

- サーバーモジュールノードのサービスプロセッサ (SP) またはシャーシ監視モ ジュール (CMM) を介して Integrated Lights Out Manager (ILOM) にアクセス
- シリアル接続を使用してローカルの ILOM コマンド行にアクセス
- ミッドプレーンへの 10/100 管理 Ethernet ポート
- IP 経由のリモートのキーボード、ビデオ、マウス、およびストレージ(KVMS)

#### 関連情報

ILOM の詳細については、次の URL にある ILOM 3.1 ドキュメントライブラリを参照 してください: <http://www.oracle.com/pls/topic/lookup?ctx=ilom31>

# <span id="page-22-0"></span>ハードウェア、ファームウェア、および BIOSに関する現時点での問題点

このセクションの各トピックでは、Sun Blade X3-2B における、ハード ウェア、ファームウェア、および BIOS に関する問題点について説明します。次の表 は、このセクションで取り扱う問題点の一覧です。

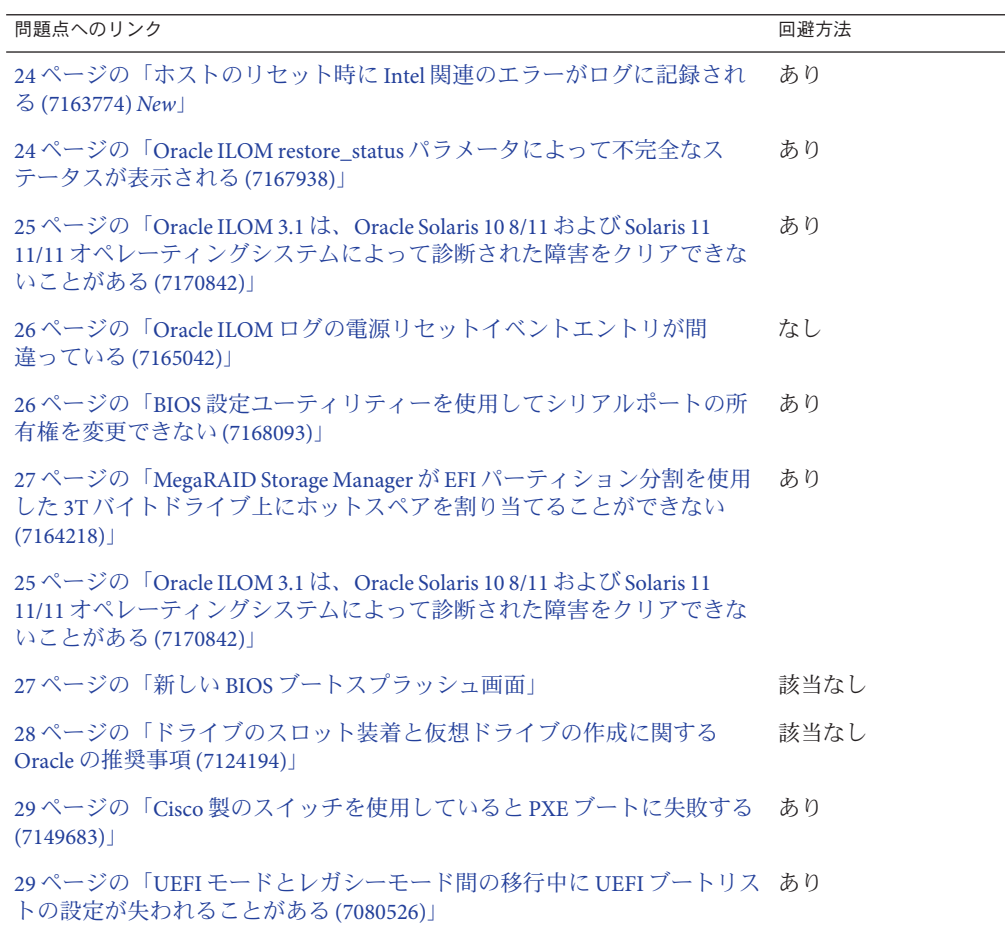

<span id="page-23-0"></span>問題点へのリンク おおおおおおおおおおお こうしゃ こうしゃ アンチュア 国避方法 ロックス

30 ページの「[Sun Blade 6000 Storage Module M2](#page-29-0) のドライブリストに物理ス [トレージドライブが](#page-29-0) 2 回現れる (7116807)」 あり

#### ▼ ホストのリセット時に**Intel**関連のエラーがログに 記録される**(7163774)** New

電源を再投入せずにホストをリセットした際、Oracle ILOM によって次のような Intel 関連のエラーが記録されます:

fault.io.intel.iio.misc-vpp-fail

ホストのリセット後、システムは正常に動作し続け、エラーはクリアされます。こ のエラーは無視してかまいません。この問題は現在調査中です。

回避方法:

- システムのリセットを続行します。 **1**
- 続行するには、次のようにしてエラーをクリアします**: 2**
	- **a.** 障害管理シェルを起動します**:** -> **start /SP/faultmgmt/shell**
	- **b.** 両方の**CPU**でエラーをクリアします**:** faultmgmtsp> **fmadm acquit /SYS/MB/P0** faultmgmtsp> **fmadm acquit /SYS/MB/P1** faultmgmtsp> **exit**

#### ▼ Oracle ILOM restore status パラメータによって不 完全なステータスが表示される**(7167938)**

Oracle ILOM UEFI BIOS 構成が読み込まれるとき、構成ファイルに入力ミスや非アク ティブパラメータ (BIOS の現バージョンでは無効になっているパラメータ) が含まれ ていることがあります。結果として、1 つ以上のパラメータの読み込みに失敗するこ とがあります。こうした読み込みエラーが発生すると、Oracle ILOM の /System/BIOS/Config/restore\_status パラメータ (最後に実行された構成ファイルの読み 込みのステータスを保持している) によって、構成ファイルの読み込みが不完全な復 元として報告されます。/System/BIOS/Config/restore\_status パラメータの値は、Oracle ILOM UEFI BIOS 構成ファイルが次回読み込まれるまで変更されません。

回避方法:

- <span id="page-24-0"></span>テキストエディタを使用して、次のような内容のファイルを作成します**:**  $<$ BIOS $>$  $\langle$ /BIOS $>$ **1**
- 拡張子を**.xml**にしてファイルを保存します。 **2**
- 構成を読み込むには、次のコマンドを入力します**:** -> **load -source** *URI\_location***/** *file\_name.xml* **/System/BIOS/Config** ここで、*URI\_location* はパス、*file\_name.xml* は直前の手順で作成したファイルです。 **3**
- ホストの電源が入っている場合は、次のコマンドを入力してホストをリセットしま **4** す**::**

-> **reset /System**

## ▼ **Oracle ILOM 3.1**は、**Oracle Solaris 10 8/11**および **Solaris 11 11/11**オペレーティングシステムに よって診断された障害をクリアできないことがあ る**(7170842)**

Oracle Integrated Lights Out Manager (ILOM) 3.1 は、次の Oracle Solaris オペレーティン グシステムによって診断された障害をクリアできないことがあります:

- Oracle Solaris 10 8/11
- Oracle Solaris 11 11/11

- 次のいずれかを実行します**:** ●
	- **Oracle Solaris OS**を使用して障害をクリアします。
	- **Oracle ILOM CLI**の**faultmgmt**シェルから次の手順を実行します**:**
		- **a.** 「**fmadm faulty**」の出力から障害の**UUID**を確認します。
		- **b.** 「**fmadm acquit<UUID>**」と入力して障害をクリアします。

# <span id="page-25-0"></span>**Oracle ILOM**ログの電源リセットイベントエントリが間 違っている**(7165042)**

ホストの電源を再投入するとイベントログに次のようなエントリが表示されます:

To synchronize configuration data between ILOM and UEFI using IPMI "Chassis Control" commands, e.g., 'ipmitoll chassis power cycle'

16 Fri Apr 27 18:13:31 2012 Power Cycle major /SYS has been cycled by IPMI Request over IPMB interface In the above event, the source of the host power-cycle request is incorrectly identified as ?IPMI Request over IPMB interface,

このイベントでは、ホスト電源再投入リクエストのソースが誤って IPMI Request over IPMB interface として識別されていますが、実際には、SP には IPMB インタ フェースは接続されていません。

影響を受けるソフトウェア: Oracle ILOM 3.1 およびプラットフォームソフトウェア 1.0/1.1

回避方法はありません。

## ▼ **BIOS**設定ユーティリティーを使用してシリアル ポートの所有権を変更できない**(7168093)**

BIOS 設定ユーティリティーでは、外部シリアルポートの所有権 (「Advanced」 > 「Serial Port Console Redirection」 > 「External Serial Port」) がデフォルトでサーバーの サービスプロセッサ (SP) に与えられており、この設定を、BIOS 設定ユーティリ ティーを使用して変更することはできません。この所有権設定を変更するに は、Oracle ILOM コマンド行インタフェース (CLI) を使用します。

回避方法:

- シリアルポートの所有権を変更するには、次の手順を実行します**:**
	- **a. Oracle ILOM CLI**にログインします。
	- **b.** 外部シリアルポートの所有権を変更するには、**CLI**プロンプトに次のコマンドを入 力します**:**

-> **set /SP/serial/portsharing/owner=host**

デフォルト値 ='SP'

## <span id="page-26-0"></span>▼ **MegaRAID Storage Manager**が**EFI**パーティション 分割を使用した**3T**バイトドライブ上にホットス ペアを割り当てることができない**(7164218)**

MegaRAID Storage Manager (v11.08.03.02) は、仮想ドライブが SG-SAS6-REM-Z REM カードを基盤としており、拡張ファームウェアインタフェース (EFI) を使用して 3T バイトドライブ上に構築されている場合、ホットスペアを割り当てることができな い場合があります。

回避方法:

この**MegaRAID Storage Manager**の障害が修正されるまでの間、この構成にホットスペ アを割り当てるには、**sas2ircu**ユーティリティーを使用します。 ●

# 新しい**BIOS**ブートスプラッシュ画面

BIOS ブートスプラッシュ画面が変更されました。次のスクリーンショットのように なりました:

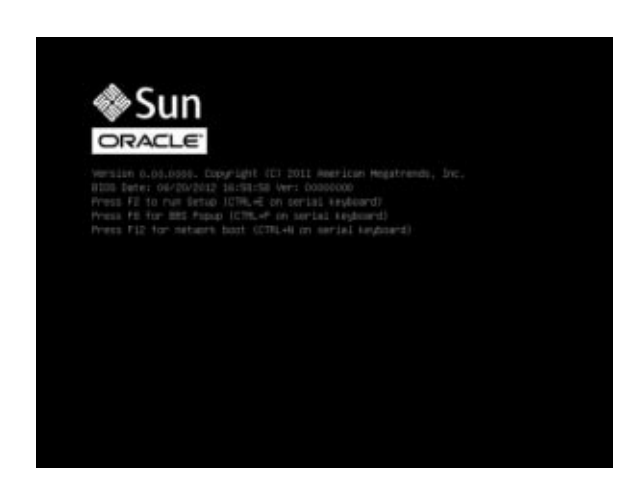

# <span id="page-27-0"></span>ドライブのスロット装着と仮想ドライブの作成に関する **Oracle**の推奨事項**(7124194)**

ブレードサーバーは特別なアーキテクチャーを採用しているため、ディスクサブシ ステムを構成する際には留意しなければならない重要な点が多数あります。ドライ ブタイプの選択 (SAS、SSD) とそれらのドライブのサーバーモジュール内での場所も そうした重要事項に含まれます。大半のサーバーモジュールの内蔵ディスクは 1 基 のポートによって接続されており、最大動作速度は 3G ビット/秒です。

ストレージモジュールに装着されたディスクは2基のポートで接続されており、最 大動作速度は 6G ビット/秒です。デュアルポートドライブは耐障害性が強化されて おり、プライマリポートで障害が発生してもドライブがオンラインのまま維持され ます。現在、SAS がデュアルポートをサポートしています。SATA と SATA SSD ドラ イブはシングルポートです。

システムを構成する際には、さまざまなサーバーモジュールとドライブタイプを考 慮に入れた上で、次の点に配慮する必要があります:

- 各仮想ドライブは同じインタフェースを持つドライブだけ(たとえば、SAS ドライ ブのみ、または SATA SSD ドライブのみ)で構成する必要があります。
- 各仮想ドライブは、単一障害ドメイン内に属していなければなりません。Sun Blade X3-2B の各内蔵ディスクは単一障害ドメインであるとみなされます (シング ルポート接続のみ)。1 つ以上の Sun Blade 6000 ストレージモジュールも単一障害 ドメインであるとみなされます。Sun Blade X3-2B 上に作成される仮想ドライブの 数は、ホットスペアドライブを含め、4 つまでに制限されます。Sun Blade 6000 ス トレージモジュール上には、サーバーモジュールにアクセス可能な Sun Blade 6000 ストレージモジュールの数に応じて、8 つまたはそれ以上の仮想ドライブを作成 できます。
- 専用ホットスペアのみを使用します。別の障害ドメインからアクセスできる場合 は、グローバルなホットスペアを使用してはいけません。
- 専用ホットスペアには、同じ障害ドメインに属するドライブグループだけを含め る必要があります。そうすることで、任意のドメイン用に「仮想」グローバル ホットスペアを作成できます。
- Sun Blade 6000 ストレージモジュールでは、SATA/SATA-SSD ドライブはサポート されていません。シャーシの Zone Manager を使用して、複数のドライブをゾーン 分割することはできません。
- Sun Blade X3-2B では、SAS と SATA の両タイプのドライブをサポートしています が、サーバーモジュールで使用した場合、SAS ドライブは最大速度では動作せ ず、2 つ目のポートを使用できません。
- SASドライブと SATA ドライブはサーバーモジュール内では混在してもかまいま せんが、仮想ドライブではどちらか一方のタイプに統一する必要があります。た とえば、1 つの Sun Blade X3-2B 内に、2 ドライブの SAS RAID 1 と 2 ドライブの SATA-SSD RAID 1 を混在させることができます。

## <span id="page-28-0"></span>▼ **Cisco**製のスイッチを使用していると**PXE**ブートに 失敗する**(7149683)**

Cisco 製のスイッチを使用している場合、サーバーの PXE ブートに失敗します。この 問題には、次の2つの回避方法があります:

- 次のいずれかを実行します**:**
	- スイッチのシリアルコンソールに**exec**モードでログインし、スパニングツリーを オフにします**:**

**Router(config)#no spanning-tree**

■ 次のように入力して**Portfast**拡張機能を有効にします**:**

注 **–** PortfastはCiscoのスパニングツリー拡張機能で、ポートを、ブロック/無効/学 習中/リッスン中の各状態から転送状態へと移行させることができます。Portfast を有効にすると、各デバイスは、ポートの初期化が終了しだい、データを送受信 できるようになります。

**Switch>enable Switch#configure terminal Switch(config)#spanning-tree portfast default**

変更した内容を確認するため、次のコマンドを実行します:

**Switch#show spanning-tree interface GigabitEthernet 0/48 portfast**

## ▼ **UEFI**モードとレガシーモード間の移行中に**UEFI** ブートリストの設定が失われることがある **(7080526)**

BIOS モードをUEFI ブートとレガシーブート間で切り替えると、Unified Extensible Firmware Interface (UEFI) ブート優先度設定が失われることがあります。2 つの BIOS モード間での切り替えが発生する 1 つのケースとして考えられるのは、レガ シーブートモードでしか動作しない PC チェックユーティリティーにアクセスする必 要がある場合です。必ず UEFI 構成設定を保存してから、UEFI BIOS モードとレガ シー BIOS モード間で切り替えを行なってください。

**ueficonfig**アプリケーションを使用して構成設定を保存してから、**BIOS**モードを切 **1** り替えます。

- <span id="page-29-0"></span>**UEFI**モードに復帰したら、**BIOS**構成設定を復元します。 **2** UEFI 構成設定を保存するための情報と手順の詳細は、次にある Oracle Integrated Lights Out Manager (ILOM) 3.1 ドキュメントライブラリの『Oracle Integrated Lights Out Manager (ILOM) 3.1 構成および保守ガイド』を参照してください: [http://](http://www.oracle.com/pls/topic/lookup?ctx=ilom31) [www.oracle.com/pls/topic/lookup?ctx=ilom31](http://www.oracle.com/pls/topic/lookup?ctx=ilom31)
- ▼ **Sun Blade 6000 Storage Module M2**のドライブリス トに物理ストレージドライブが**2**回現れる **(7116807)**

次の各条件が満たされる場合、Sun Blade 6000 Storage Module M2 の物理ドライブが 2 回表示されることがあります:

- Sun Storage 6 Gb SAS REM HBA (SG-SAS6-REM-Z) REM がインストールされている
- システムがUEFIモードでブートするように構成されている
- Sun Blade 6000 ストレージモジュール上の物理ドライブを使用して仮想ドライブを 作成している
- シャーシに2つの NEMが取り付けられている
- 仮想ドライブを作成する前に次のいずれかを実行してください**:** ●
	- Sun Blade 6000 シャーシに取り付けられているどちらか一方の NEM を取り外しま す。これを行うと、物理ドライブがリストに**1**回だけ現れるようになります。 仮想ドライブを作成したら、NEM を置換できます。
	- レガシーブートモードで、次のようにして仮想ドライブを作成します:
		- **a.** サーバーをブートして、**BIOS**設定ユーティリティーを開きます。
		- **b.** 「**Boot**」メニューに移動して、「**UEFI/BIOS Boot Mode**」エントリを「**UEFI**」か ら「**Legacy**」に変更します。
		- **c.** 設定ユーティリティーの「**Save & Exit**」タブから「**Save Changes and Reset**」を選 択します。
		- **d.** システムがリブートして、**SG-SAS6–REM-Z**設定ユーティリティーを起動するよ う求めるプロンプトが表示されたら、**Ctrl-C**キーを押します。
		- **e. SG-SAS6–REM-Z**設定ユーティリティーを使用して仮想ドライブを作成します。

**f.** 仮想ドライブを作成したら、**BIOS**の設定に戻って、ブートモードを**UEFI**に戻 します。

# <span id="page-32-0"></span>Oracle System Assistant の現時点での問題 点

このセクションの各トピックでは、Sun Blade X3-2B における Oracle System Assistant の 問題点について説明します。次の表は、このセクションで取り扱う問題点の一覧で す。

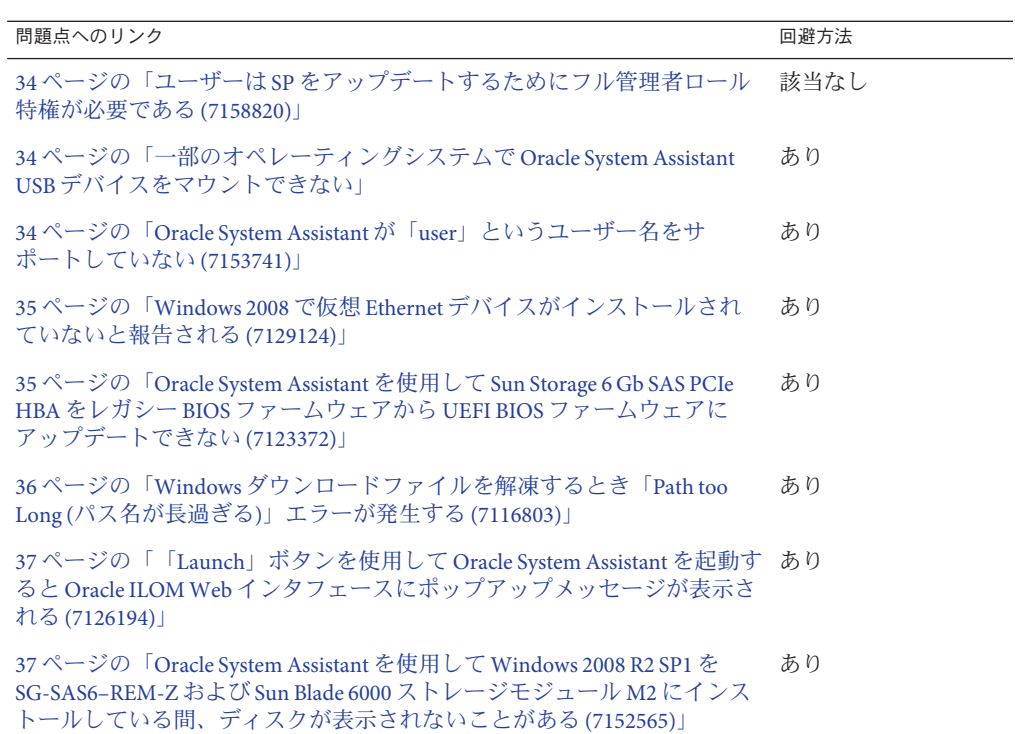

# <span id="page-33-0"></span>ユーザーは**SP**をアップデートするためにフル管理者 ロール特権が必要である**(7158820)**

USB/LAN ローカルホスト相互接続を使用して Oracle System Assistant から Oracle ILOM/SP ファームウェアをアップデートする際に、ログインプロンプトが表示され ます。ファームウェアのアップデートを実行するには、root、管理者、または高度な (aucro) ロール特権を持つユーザーとしてログインする必要があります。

注 **–**ローカルのホスト相互接続がUSB/LANではない場合、ログインプロンプトは表 示されません。ただし、その場合、SP のアップデート所要時間が長くなります (最大 40 分)。相互接続方法は、Oracle ILOM の「Local Host Interconnect」設定によって決ま ります。

ファームウェアのアップデート手順については、『[Sun Blade X3-2B \(](http://www.oracle.com/pls/topic/lookup?ctx=E37438&id=SBXISglids)旧 Sun Blade X6270 M3) [管理ガイド』の「ソフトウェアとファームウェアの設定 」を](http://www.oracle.com/pls/topic/lookup?ctx=E37438&id=SBXISglids)参照してく ださい。

# 一部のオペレーティングシステムで**Oracle System Assistant USB**デバイスをマウントできない

Oracle VM 3.0、Oracle Solaris 10、およびいくつかのバージョンの Linux など、一部の オペレーティングシステムで、Oracle System Assistant USB デバイスが自動マウントさ れません。USB デバイスにアクセスするには、手動で同デバイスをマウントする必 要があります。Oracle VM 3.0、Oracle Solaris 10、および Linux ベースのシステム上に デバイスをマウントする手順については、『Sun Blade X3-2B (旧 [Sun Blade X6270 M3\)](http://www.oracle.com/pls/topic/lookup?ctx=E37438&id=SBXISglikt) 管理ガイド』の「Oracle System Assistant の USB [フラッシュドライブのマウント」を](http://www.oracle.com/pls/topic/lookup?ctx=E37438&id=SBXISglikt) 参照してください。

#### ▼ **Oracle System Assistant**が「**user**」という ユーザー名をサポートしていない**(7153741)**

Oracle System Assistant サービスプロセッサ構成タスクでは、「user」という ユーザー名でユーザーを作成できません。また、Oracle ILOM を使用して「user」と いう名前のユーザーを作成することはできますが、上記タスクでそのユーザーを削 除または変更することはできません。

<span id="page-34-0"></span>**Oracle ILOM**の**Web**インタフェースまたはコマンド行インタフェースを使用し ● て、「**user**」という名前のユーザーを作成、削除、変更します。 Oracle ILOM の使用法については、次にある Oracle Integrated Lights Out Manager (ILOM) ドキュメントライブラリを参照してください:

<http://www.oracle.com/pls/topic/lookup?ctx=ilom31>

## ▼ **Windows 2008**で仮想**Ethernet**デバイスがインス トールされていないと報告される**(7129124)**

Windows Server 2008 SP2 および Windows Server 2008 R2 SP1 ドライバをインストールし たあと、Windows Device Manager によって仮想 Ethernet デバイスがインストールされ ていないと報告されます。Oracle System Assistant は、このインタフェースのドライバ を提供していません。このドライバは、Oracle Hardware Management Pack として入手 できます。

回避方法**:**

- 次のいずれかを実行します**:** ●
	- このドライバを入手するには、**Oracle Hardware Management Pack**をインストールし ます。この管理パックは、**Oracle System Assistant**で補助ツールとして使用できま す。
	- このデバイスを無効にしてWindows Device Manager に表示されないようにするに は、次のコマンドを実行します**:**

**ilomconfig disable interconnect**

## ▼ **Oracle System Assistant**を使用して**Sun Storage 6 Gb SAS PCIe HBA**をレガシー**BIOS**ファームウェアから **UEFI BIOS**ファームウェアにアップデートできない **(7123372)**

Oracle System Assistant を使用して、Sun Storage 6 Gb SAS PCIe ホストバスアダプタ (HBA) をレガシー (非 UEFI) BIOS ファームウェアから UEFI BIOS ファームウェアに アップデートすることはできません。

HBA を Unified Extensible Firmware Interface (UEFI) BIOS ファームウェアにアップ デートするには、2 つのファームウェアアップデートを連続して行う必要がありま

<span id="page-35-0"></span>す。Oracle System Assistant では、1 つの HBA に対してファームウェアアップデートを 連続して実行することはできません。そこで、代わりに、LSI sas2flash ユーティリ ティーを使用します。

次の回避策を実行することで、LSI sas2flash ユーティリティーを使用して HBA ファームウェアをアップデートします:

- **OS**バージョン固有の**HBA**用**sas2flash**ユーティリティーを次の**URL**でダウンロード **1** します**: [http://www.lsi.com/sep/Pages/oracle/sas\\_6gbs\\_support.a spx](http://www.lsi.com/sep/Pages/oracle/sas_6gbs_support.a spx)**
- コントローラ番号を確認するため、**sas2flash** ユーティリティーを使用して、取り付 **2** け済み**SAS2 (Sun Storage 6 Gb SAS PCIe) HBA**をすべてリスト表示します**: -> sas2flash -listall**
- **HBA**をアップデートするため、次の**sas2flash**コマンドを実行します。ここで、*n* **3** は、手順 **2** の **sas2flash list** コマンドによって表示されたコントローラ番号です。

-> **sas2flash -c** *n* **-f fw-rem-11050000-0a030019.bin** -> **sas2flash -c** *n* **- b x64sas2-07180207.rom** -> **sas2flash -c** *n* **- b mptsas2-7210400.rom**

## ▼ **Windows**ダウンロードファイルを解凍すると き「**Path too Long (**パス名が長過ぎる**)**」エラーが 発生する**(7116803)**

デフォルトの Windows Server 2008/2008R2 圧縮ユーティリティーを使用して MOS か らダウンロードした Windows パッケージを解凍すると、パスが長過ぎるという旨の エラーが表示されることがあります。パスの長さは、Windows OS によって決まりま す。ドライブ文字、コロン、バックスラッシュ、バックスラッシュで区切られた名 前要素、および末尾の NULL 文字を含む最大パスは、260 文字と定義されています。

回避方法:

● サードパーティー製の圧縮ユーティリティーを使用します。 サードパーティー製のユーティリティーの中には、Windows のデフォルト圧縮 ユーティリティーとは異なり、より長い最大パス長を使用できるものがあります。 <span id="page-36-0"></span>▼ 「**Launch**」ボタンを使用して**Oracle System Assistant**を起動すると**Oracle ILOMWeb**インタ フェースにポップアップメッセージが表示される **(7126194)**

Oracle ILOM Web インタフェースの「Summary」ページには、ホスト電源ステータス インジケータが表示され、ホストの電源ステータスが正しく反映されます。ところ が、Oracle System Assistant の「Launch」ボタンをクリックすると、ホストの電源ス テータスインジケータにホストの電源ステータスが正しく反映されなくなり、次の ようなポップアップメッセージが表示されることがあります:

Cannot retrieve host power status

ポップアップメッセージを無視し、**Web**ブラウザを手動でリフレッシュしてページ ● のホスト電源状態情報を更新します。

## ▼ **Oracle System Assistant**を使用して**Windows 2008 R2 SP1**を**SG-SAS6–REM-Z**および**Sun Blade 6000**ス トレージモジュール**M2**にインストールしている 間、ディスクが表示されないことがある **(7152565)**

Oracle System Assistant を使用して Windows をインストールしている間、ブートクリ ティカルなすべてのドライバは WinPE フェーズで読み込まれます。このた め、SG-SAS6–REM-Z ドライバが読み込まれると、ディスクが表示されなくなりま す。

- **Windows 2008 R2 SP1**をインストールする前に、**Sun Blade 6000**シャーシからすべての **1 Sun Blade 6000**ストレージモジュール**M2**を取り外します。
- **Windows**のインストールが終了したら、取り外したモジュールを再度取り付けま **2** す。

# <span id="page-38-0"></span>Linuxの現時点での問題点

このセクションの各トピックでは、Sun Blade X3-2B 上で動作する Linux OS の問題点 について説明します。次の表は、このセクションで取り扱う問題点の一覧です。

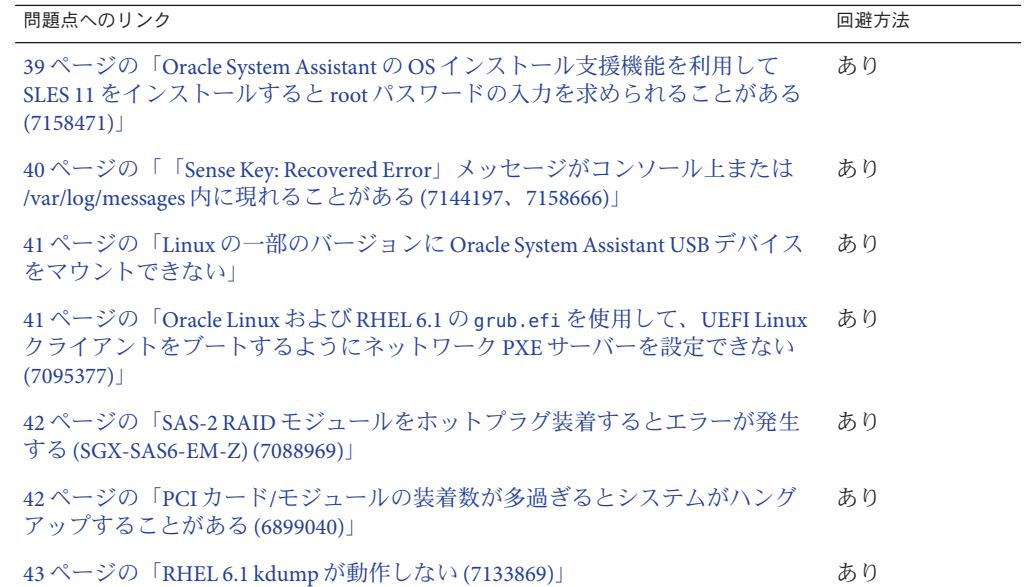

#### ▼ **Oracle System Assistant**の**OS**インストール支援機 能を利用して**SLES 11**をインストールすると**root** パスワードの入力を求められることがある **(7158471)**

Oracle System Assistant の OS インストール支援機能を利用して SLES 11 をインス トールすると root パスワードの入力を求めるプロンプトが表示されることがありま す。インストールボリュームを作成した方法 (Oracle System Assistant または LSI WebBIOS) によって、パスワードプロンプトが表示されるかどうかが決まりま

<span id="page-39-0"></span>す。Oracle System Assistant (RAID Configuration タスク) を使用してインストールボ リュームを作成した場合は、パスワードプロンプトは表示されません。LSI WebBIOS を使用してインストールボリュームを作成した場合は、パスワードプロンプトが表 示されます。

パスワードプロンプトが表示されたら、次のパスワードを入力してください**: changeme** ●

#### ▼ 「**Sense Key: Recovered Error**」メッセージがコン ソール上または**/var/log/messages**内に現れること がある**(7144197**、**7158666)**

Oracle Linux 5.8 カーネル、Red Hat Enterprise Linux (RHEL) 5.8 カーネル、および SUSE Linux Enterprise Server (SLES) 11 Base Install, Service Pack 1 カーネルでは、特定のハード ウェア構成が行われていると、カーネルおよび smartd サービスがうるさいくらいに エラーメッセージを生成することがあります。これらのカーネルを使用しているシ ステムで、smartd によるブロック型デバイスの監視が有効になっており、内蔵 Sun Storage 6 Gb SAS PCIe RAID ホストバスアダプタ (HBA) が RAW JBOD モードで稼働し ている SATA ドライブ (7101423 100GB Solid State SATA Drive など) に接続されている と、システムコンソール上または /var/log/messages ファイル内に、次の例に示すよう なエラーメッセージが生成および表示されることがあります:

Feb 9 18:24:58 X4270M3host kernel: [9108.314218] sd 0:0:0:0 [sda] Sense Key: Recovered Error [current][descriptor] Feb 9 18:24:58 X4270M3host kernel: [9108.314226] Descriptor sense data with sense descriptors (in hex): Feb 9 18:24:58 X4270M3host kernel: [9108.314229] 72 01 00 1d 00 00 00 0e 09 0c 00 00 00 00 00 00 Feb 9 18:24:58 X4270M3host kernel: [9108.314240] 00 4f 00 c2 00 50 Feb 9 18:24:58 X4270M3host kernel: [9108.314246] sd 0:0:0:0 [sda] Add. Sense ATA pass through information available.

影響を受けるハードウェアおよびソフトウェア:

- サーバーでサポートされている Sun Storage 6 Gb SAS PCIe RAID HBA
- Oracle Linux 5.8
- Red Hat Enterprise Linux (RHEL) 5.8

- <span id="page-40-0"></span>次の**OS**固有の回避策を実行します**:** ●
	- **Oracle Linux 5.8**および**RHEL 5.8**の場合**:**
		- **a.** メッセージを無視します。
	- SLES 11 SP1 の場合:
		- **a.** メッセージを無視するか、次のいずれかを実行します**:**
			- **SUSE**から最新の**errata**カーネルにアップデートします。 *-*または*-*
			- Sun Storage 6 Gb SAS PCIe RAID HBA コントローラ配下のすべての JBOD SATA ド ライブの**smartd**による監視を無効にします。

smartctl コマンドを使用して、ドライブの監視を無効にし、ドライブの監 視ステータスを確認します:

# **smartctl -s off /dev/***device\_name*

ここで、*device\_name* は、ストレージドライブの名前です。

# **Linux**の一部のバージョンに**Oracle System Assistant USB** デバイスをマウントできない

次のエントリを参照してください: 34 [ページの「一部のオペレーティングシステムで](#page-33-0) Oracle System Assistant USB [デバイスをマウントできない」](#page-33-0)

▼ **Oracle Linux**および**RHEL 6.1**の**grub.efi**を使用し て、**UEFI Linux**クライアントをブートするように ネットワーク**PXE**サーバーを設定できない **(7095377)**

UEFI Linux クライアントは、Oracle Linux または RHEL 6.1 サーバーからブートされる と、パニックを引き起こします。

- <span id="page-41-0"></span>**Oracle Linux**または**RHEL 6.1**サーバーから**PXE**ブートする前に、次のいずれか実行しま す**:** ●
	- **Sun Blade X3-2B**サーバーの**BIOS**をレガシーモードに切り替えます。 サーバーがブートします。
		- **a.** システムブート時に、**F2**キーを押して**BIOS**設定メニューに入ります。
		- **b.** 「**BOOT**」メニューに移動します。
		- **c.** 「**UEFI/BIOS Boot mode**」を「**Legacy**」に変更します。
	- 使用している**PXE**ブートサーバー上で、**Oracle Linux 6.1**ディストリビューションの **grub.efi bootloader**パッケージをアップデートします。 アップデートは ULN (<http://linux.oracle.com>) から入手できます。

## ▼ **SAS-2 RAID**モジュールをホットプラグ装着すると エラーが発生する**(SGX-SAS6-EM-Z) (7088969)**

Oracle Linux 5.7/6.1、Red Hat Enterprise Linux 5.7/6、または SUSE Enterprise Linux 11 SP1 を実行している Sun Blade X3-2B に SAS-2 RAID Module (SGX-SAS6-EM-Z) をホットプラ グ装着するとエラーになることがあります。このエラーが発生すると、次のような エラーメッセージが生成されます:

pciehp 0000:00:02.2:pcie04: Cannot add device at 0000:30:00

回避方法**:**

**SAS-2 RAID**モジュール**(SGX-SAS6-EM-Z)**が取り付けられているブレードをリブートし ます。 ●

#### ▼ **PCI**カード**/**モジュールの装着数が多過ぎるとシス テムがハングアップすることがある**(6899040)**

システムに取り付けられた PCI カードまたは PCIe ExpressModule の数が多過ぎる と、OEL 5.7 Xen カーネルのブート中にサーバーがハングアップし、次のメッセージ がコンソールに表示されることがあります:

Starting udev: Wait timeout. Will continue in the background.[FAILED]

- <span id="page-42-0"></span>次のいずれかを実行します**:** ●
	- カーネルのブート引数に**pci=nomsi**を追加します。
	- 不要なPCIカードまたはモジュールをサーバーモジュールまたはシャーシから取 り外します。

## ▼ **RHEL 6.1 kdump**が動作しない**(7133869)**

OEL 6.1 および RHEL 6.1 で、ブートして 2 番目のカーネルに移行するとき、kdump が ハングアップすることがあります。

回避方法**:**

この問題は、**Oracle Linux 6.2**および**RHEL 6.2**で修正されました。 ●

# <span id="page-44-0"></span>Oracle VM および VMware ESXi に関する問 題点

このセクションの各トピックでは、Sun Blade X3-2B における Oracle VM および ESXi ソフトウェアの問題点について説明します。

- 45ページの「Oracle VM の現時点での問題点」
- 46ページの「VMware ESXi [の現時点での問題点」](#page-45-0)

#### **Oracle VM**の現時点での問題点

このセクションの各トピックでは、Sun Blade X3-2B における Oracle VM OS の問題点 について説明します。次の表は、このセクションで取り扱う問題点の一覧です。

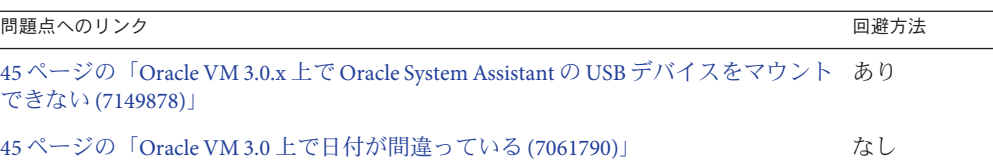

#### **Oracle VM 3.0.x**上で**Oracle System Assistant**の**USB** デバイスをマウントできない**(7149878)**

次のエントリを参照してください: 34 [ページの「一部のオペレーティングシステムで](#page-33-0) Oracle System Assistant USB [デバイスをマウントできない」](#page-33-0)

# **Oracle VM 3.0**上で日付が間違っている**(7061790)**

Oracle VM サーバーは、現在年が 2005 年の状態でブートされることがありま す。SP、Host TOD、および RTC のクロックは同期されていないため、サーバーを ブートするたびに常に正しい時間設定が維持されるとはかぎりません。

## <span id="page-45-0"></span>**VMware ESXi**の現時点での問題点

このセクションの各トピックでは、Sun Blade X3-2B における VMware ESXi ソフト ウェアの問題点について説明します。次の表は、このセクションで取り扱う問題点 の一覧です。

問題点へのリンク 回避方法

46 ページの「ESXi で Oracle System Assistant の USB デバイスをマウントできない (7154313)」 なし

#### **ESXi**で**Oracle System Assistant**の**USB**デバイスをマ ウントできない**(7154313)**

ESXi サーバー上では Oracle System Assistant USB デバイスをマウントできません が、同デバイスには、GUEST OS のインストール後、ESXi クライアント経由でアク セスできます。

# <span id="page-46-0"></span>Oracle Solarisの問題点

このセクションでは、Sun Blade X3-2B でサポートされている Oracle Solaris オペ レーティングシステムに関する問題点について説明します:

- 47 ページの「Solaris パッチ一覧」
- 48ページの「Oracle Solaris 10 および Solaris 11 OS [の現時点での問題点」](#page-47-0)

# **Solaris**パッチ一覧

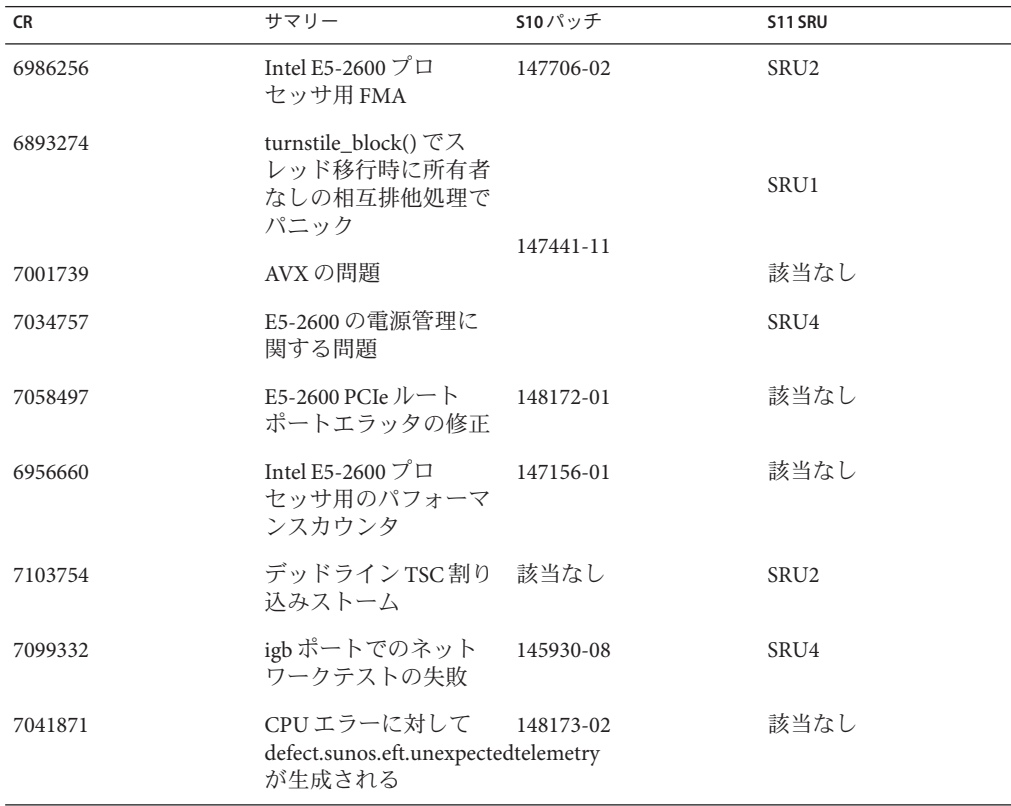

<span id="page-47-0"></span>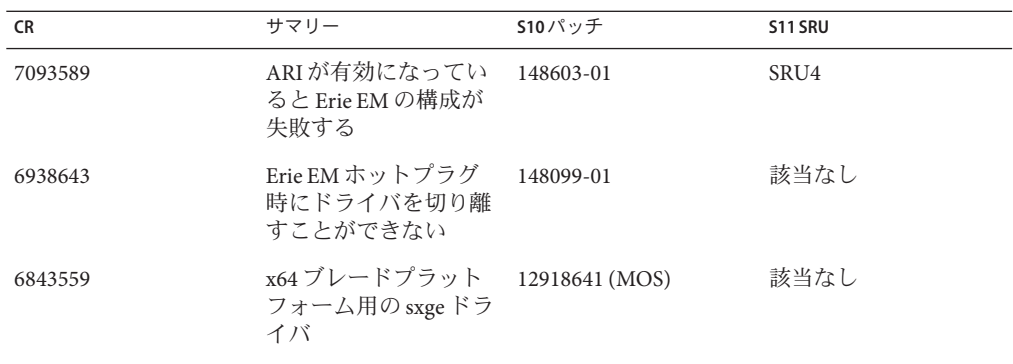

# **Oracle Solaris 10**および**Solaris 11 OS**の現時点での問題点

このセクションの各トピックでは、Sun Blade X3-2B における Oracle Solaris 10 および Solaris 11 OS の問題点について説明します。次の表は、このセクションで取り扱う問 題点の一覧です。

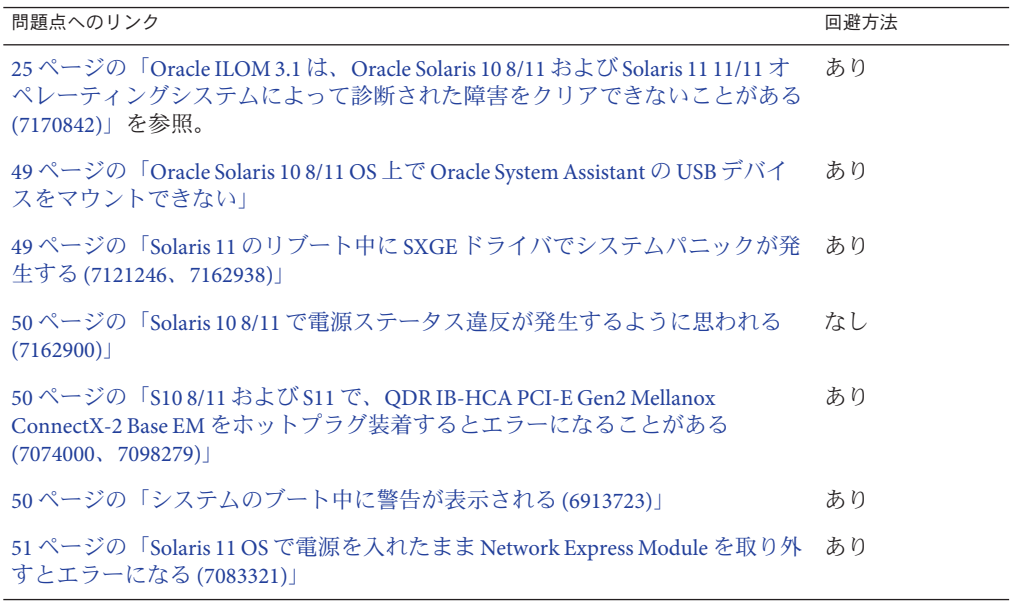

#### <span id="page-48-0"></span>**Oracle Solaris 10 8/11 OS**上で**Oracle System Assistant** の**USB**デバイスをマウントできない

次のエントリを参照してください: 34 [ページの「一部のオペレーティングシステムで](#page-33-0) Oracle System Assistant USB [デバイスをマウントできない」](#page-33-0)

## ▼ **Solaris 11**のリブート中に**SXGE**ドライバでシステ ムパニックが発生する**(7121246**、**7162938)**

Solaris 11 システムのリブート時に、sxge ドライバが原因でシステムパニックが発生 します。

回避方法:

- 次のいずれかの回避方法を実行します**:** ●
	- リブートする前に**sxge**ドライバをアンロードします**:**
		- **a. sxge**インタフェースが構成されていないことを確認します。 sxge インタフェースが構成されている場合は、ipadm コマンドを使用します。
		- **b. sxge**ドライバをアンロードするには、次を行います**:**

**modunload -i** *module\_id*'

ここで、*module\_id* はモジュール ID 番号で、modinfo から特定できます。 例:

モジュール ID を特定するには、次のコマンドを実行します:

# **modinfo | grep sxge**

このコマンドの出力例を次に示します:

185 fffffffff7e49158 15398 144 1 sxge (SOL 10/40G Ethernet)

上の例のモジュール ID は 185 のため、ドライバをアンロードするには次のコ マンドを使用します:

# modunload -i 185

■ **shutdown**コマンドを発行してシングルユーザーモードに移行します**:**

# **shutdown -y**

システムがシングルユーザーモードに移行したら、システムにログインして、リ ブートします。

### <span id="page-49-0"></span>▼ **Solaris 10 8/11**で電源ステータス違反が発生するよ うに思われる**(7162900)**

サーバーが Solaris 10 8/11 OS をブートする前に Oracle ILOM 電力制限設定を有効にす るとエラーになります。

回避方法:

● なし。

このリリースの Solaris OS はハードウェア的な制限には対応できません。

## ▼ **S10 8/11**および**S11**で、**QDR IB-HCA PCI-E Gen2 Mellanox ConnectX-2 Base EM**をホットプラグ装着 するとエラーになることがある **(7074000**、**7098279)**

Solaris 10 8/11 OS および Solaris 11 OS で、QDR IB-HCA PCI-E Gen2 Mellanox ConnectX-2 Base EM をホットプラグ装着するとエラーになることがあります。

**EM**をホットプラグ装着するには、次のコマンドを実行します**:** # **rem\_drv iser** # **rem\_drv rdsv3** # **reboot** ●

# ▼ システムのブート中に警告が表示される **(6913723)**

Solaris 10 8/11 OS のシステムブート中に次のような警告がコンソールに表示されるこ とがあります:

WARNING: pci process acpi device: invalid BBN 0xfc

これらの警告は害がないため、無視してかまいません。 ●

# <span id="page-50-0"></span>▼ **Solaris 11 OS**で電源を入れたまま**Network Express Module**を取り外すとエラーになる**(7083321)**

Solaris 11 OS で、電源を入れたまま NEM を取り外すとエラーになることがありま す。Automatic NCP を使用して NWAM が有効になっている場合、ネットワークドラ イバが切り離されないため、電源を入れたまま NEM を取り外すとエラーになること があります。NEM を電源を入れたまま取り外そうとすると、次のようなメッセージ がログファイルに表示されます:

Aug 24 17:15:33 unknown genunix: [ID 730752 kern.warning] WARNING: (pcieb2): failed to detach driver for the device (ixgbe0) in the Connection Slot1

Aug 24 17:15:33 unknown genunix: [ID 902422 kern.warning] WARNING: (pcieb2): failed to unconfigure the device in the Connection Slot1

使用しているシステムで**Automatic NCP**プロファイルが有効になっていることを確認 **1** します**:**

# **netadm list**

一覧表が表示されます。表内の次のエントリは NCP が有効であることを示していま す:

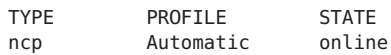

- 有効になっている場合、次のいずれかの手順を実行します**: 2**
	- **NWAM**を無効にし、**NEM**をホットプラグ装着し、**NWAM**を有効にする
		- **a.** 次のコマンドを入力します**:**

**svcadm disable svc:/network/physical:default**

注**–**上記のコマンドを発行すると、ネットワークがアクセス不能になりま す。ホストにアクセスするには、シリアルコンソール経由、Oracle ILOM リ モートコンソールアプリケーション経由、直接接続端末経由のいずれかの方法 しかありません。

- **b.** 電源を入れたまま**NEM**を取り外します。
- **c.** シリアルコンソール、**Oracle ILOM**リモートコンソールアプリケーション、また は直接接続端末から**NWAM**を有効にします

**svcadm enable svc:/network/physical:default**

- **NCP**モードに切り替え、**NIC**を構成し、**NEM**をホットプラグ装着する
	- **a. Automatic NCP**から**DefaultFixed NCP**、またはその他のユーザー定義の**NCP**に切 り替えます。

注**–**上記のコマンドを発行すると、ネットワークがアクセス不能になりま す。ホストにアクセスするには、シリアルコンソール経由、Oracle ILOM リ モートコンソールアプリケーション経由、直接接続端末経由のいずれかの方法 しかありません。

- **b.** シリアルコンソール経由、**Oracle ILOM**リモートコンソールアプリケーション経 由、または直接接続端末経由で、**ipadm**コマンドを使用して、適切な**NIC**を構 成します。
- **c.** 電源を入れたまま**NEM**を取り外します。

# <span id="page-52-0"></span>サーバーファームウェアとソフトウェア の入手

このセクションでは、サーバーのファームウェアとソフトウェアにアクセスするた めのオプションについて説明します。

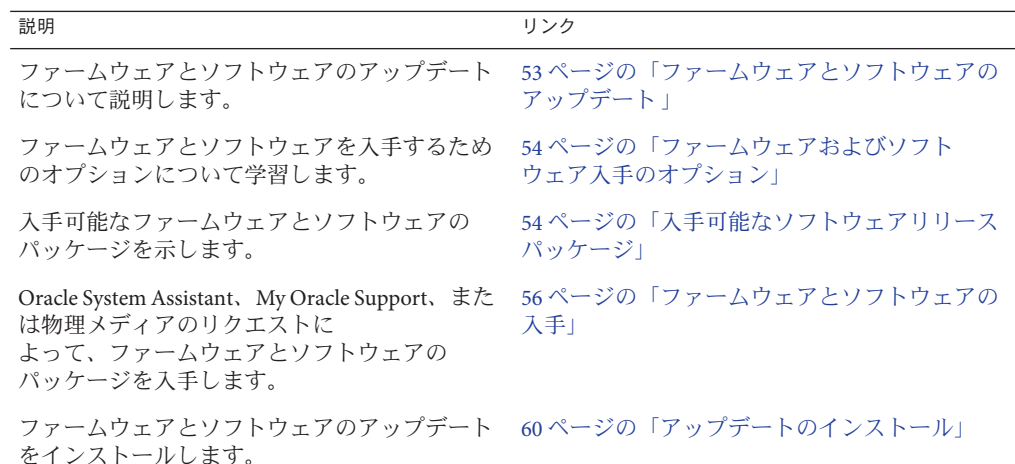

# ファームウェアとソフトウェアのアップデート

サーバー用のハードウェアドライバやツールなどのファームウェアおよびソフト ウェアは、定期的に更新されます。アップデートはソフトウェアリリースとして公 開されます。ソフトウェアリリースは、サーバーで使用できるすべてのファーム ウェア、ハードウェアドライバ、およびユーティリティーを含む、ダウンロード (パッチ) のセットです。これらはすべてまとめてテストされています。ダウン ロードに含まれている Read Me ドキュメントに、前回のソフトウェアリリースから 変更された点と変更されていない点が説明されています。

サーバーのファームウェアとソフトウェアは、ソフトウェアリリースが入手可能に なりしだい、更新してください。ソフトウェアリリースには、多くの場合はバグの 修正が含まれていて、更新によってサーバーモジュールソフトウェアは、最新の シャーシファームウェアおよびその他のシャーシコンポーネントのファームウェア やソフトウェアとの互換性を確保できます。

<span id="page-53-0"></span>ダウンロードパッケージ内の Read Me ファイルおよび『Sun Blade X3-2B (旧 Sun Blade X6270 M3) プロダクトノート』には、ダウンロードパッケージ内の更新済みのファイ ル、および現在のリリースで修正されているバグに関する情報が記載されていま す。さらに、プロダクトノートには、最新のシャーシのファームウェアでサポート されているサーバーモジュールソフトウェアのバージョンに関する情報も記載され ています。

# ファームウェアおよびソフトウェア入手のオプション

次のオプションのいずれかを使用して、サーバーの最新ファームウェアおよびソフ トウェアセットを入手します:

■ **Oracle System Assistant** – Oracle System Assistant は、出荷時にインストールされる Oracle サーバー用の新しいオプションであり、サーバーのファームウェアおよび ソフトウェアを簡単にダウンロードおよびインストールできるように支援しま す。

Oracle System Assistant の使用方法の詳細は、『[Sun Blade X3-2B \(](http://www.oracle.com/pls/topic/lookup?ctx=E37438&id=SBXISgliee)旧 Sun Blade X6270 M3) 管理ガイド』の「Oracle ILOM Web [インタフェースからの](http://www.oracle.com/pls/topic/lookup?ctx=E37438&id=SBXISgliee) Oracle System Assistant [へのアクセス」を](http://www.oracle.com/pls/topic/lookup?ctx=E37438&id=SBXISgliee)参照してください。

■ **My Oracle Support** – システムのすべてのファームウェアとソフトウェアは、My Oracle Support (<http://support.oracle.com>) から入手できます。

My Oracle Support で入手できるものの詳細は、54 ページの「入手可能なソフト ウェアリリースパッケージ」を参照してください。

My Oracle Support からソフトウェアリリースをダウンロードする方法は、[56](#page-55-0) ページの「My Oracle Support [を使用してファームウェアとソフトウェアをダウン](#page-55-0) [ロードする」を](#page-55-0)参照してください。

■ 物理メディアのリクエスト (PMR) – My Oracle Support から入手できるダウン ロード (パッチ) が含まれている DVD をリクエストできます。 詳細は、58 [ページの「物理メディアのリクエスト](#page-57-0) (オンライン)」を参照してくだ さい。

## 入手可能なソフトウェアリリースパッケージ

My Oracle Support では、ダウンロードは製品ファミリ、製品、およびバージョン別に グループ分けされています。バージョンには 1 つ以上のダウンロード (パッチ) が含 まれます。

サーバーとブレードの場合、パターンは似ています。製品種別はサーバーで す。サーバーごとにリリースセットが含まれます。これらのリリースは本当のソフ トウェア製品のリリースではなく、サーバー用のアップデートのリリースです。こ れらのアップデートはソフトウェアリリースと呼ばれ、まとめてテスト済みの複数

のダウンロードで構成されます。各ダウンロードには、ファームウェア、ドライ バ、またはユーティリティーが含まれます。

My Oracle Support には、次の表に示したとおりの、このサーバーファミリ向けのダウ ンロードタイプのセットが含まれます。これらは物理メディアのリクエスト (PMR) によってリクエストすることもできます。Oracle System Assistant を使用しても、同じ ファームウェアおよびソフトウェアをダウンロードできます。

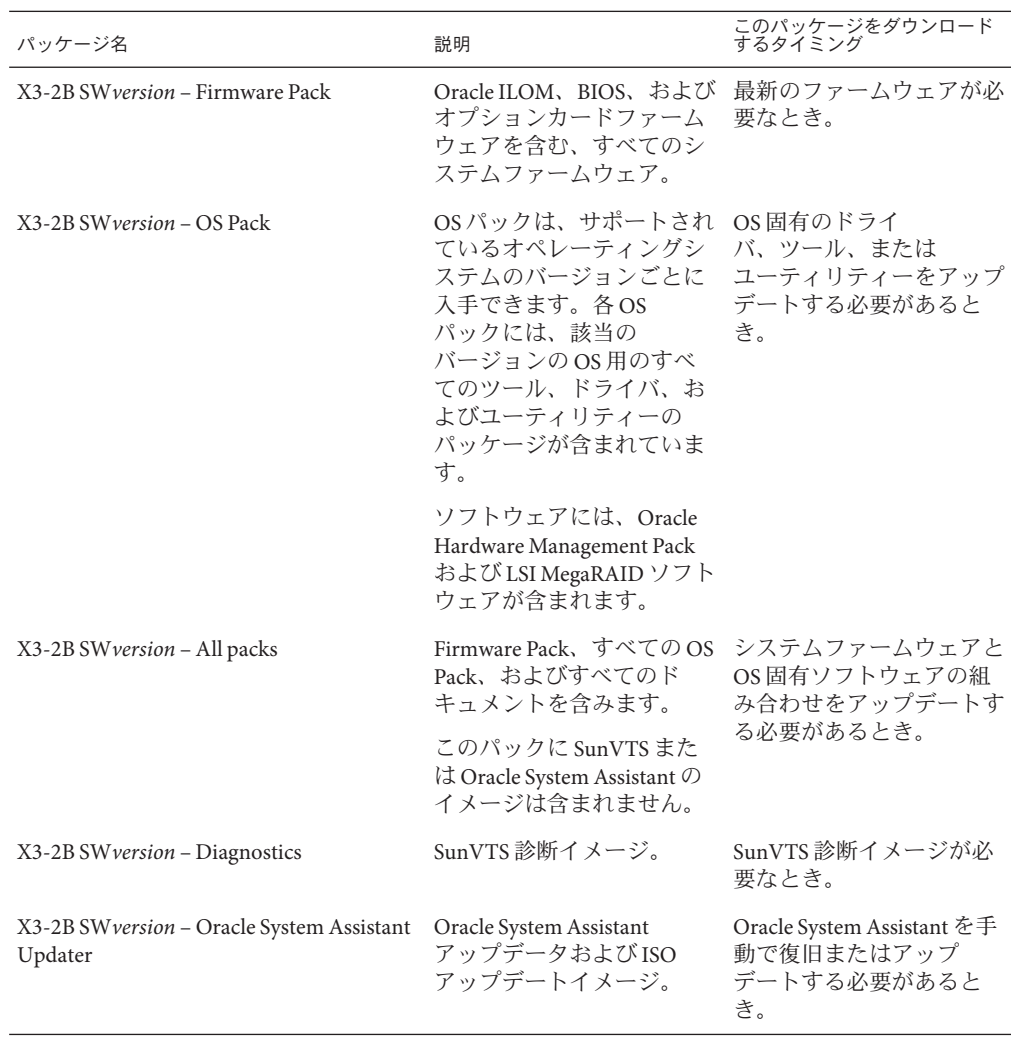

各ダウンロードは zip ファイルで、Read Me と、ファームウェアまたはソフトウェア のファイルを含むサブディレクトリのセットが含まれています。Read Me ファイルに

<span id="page-55-0"></span>は、前回のソフトウェアリリース以降に変更されたコンポーネントと、修正済みの バグの詳細が記載されています。これらのダウンロードのディレクトリ構造の詳細 は、『Sun Blade X3-2B (旧 Sun Blade X6270 M3) 管理ガイド』を参照してください。

# ファームウェアとソフトウェアの入手

このセクションでは、ソフトウェアリリースファイルをダウンロードまたはリクエ ストする方法について説明します。

注 **–** Oracle System Assistantを使用して、最新のソフトウェアリリースを簡単にダウン ロードして使用することもできます。詳細は、『Sun Blade X3-2B (旧 Sun Blade X6270 M3) 管理ガイド』を参照してください。

アップデートされたファームウェアとソフトウェアには、ほかにも2つの入手方法 があります。

- 56ページの「My Oracle Support を使用してファームウェアとソフトウェアをダウ ンロードする」
- 57[ページの「物理メディアをリクエストする」](#page-56-0)
- ▼ **My Oracle Support**を使用してファームウェアとソ フトウェアをダウンロードする
- **<http://support.oracle.com>**にアクセスします **1**
- **My Oracle Support**にサインインします。 **2**
- ページ上部にある「パッチと更新版」タブをクリックします。 **3** 「パッチと更新版」画面が表示されます。
- 「検索」画面で、「製品またはファミリ**(**拡張検索**)**」をクリックします。 画面に検索フィールドが表示されます。 **4**
- 「製品」フィールドで、ドロップダウンリストから製品を選択します。 あるいは、製品名 (たとえば、Sun Blade X3-2B) の全体または一部を、一致するものが 表示されるまで入力します。 **5**
- <span id="page-56-0"></span>「リリース」フィールドで、ドロップダウンリストからソフトウェアリリースを選 **6** 択します。 入手可能なすべてのソフトウェアリリースを表示するには、フォルダを展開しま す。
- 「検索」をクリックします。 ソフトウェアリリースは、ダウンロード (パッチ) のセットで構成されます。 入手可能なダウンロードの説明については、54 [ページの「入手可能なソフトウェア](#page-53-0) [リリースパッケージ」を](#page-53-0)参照してください。 **7**
- パッチを選択するには、パッチ名の横にあるチェックボックスをクリックします**(**複 **8** 数のパッチを選択できます**)**。 アクションパネルがポップアップ表示されます。このパネルには複数のアクション のオプションが表示されます。
- アップデートをダウンロードするには、ポップアップパネルの「ダウンロード」を **9** クリックします。 自動的にダウンロードが開始されます。

#### 物理メディアをリクエストする

手続き上、Oracle Web サイトからダウンロードできない場合は、物理メディアのリ クエスト (PMR) によって最新のソフトウェアリリースを入手できます。

次の表で、物理メディアのリクエストを行うための大まかなタスクについて説明 し、詳細情報のリンクを示します。

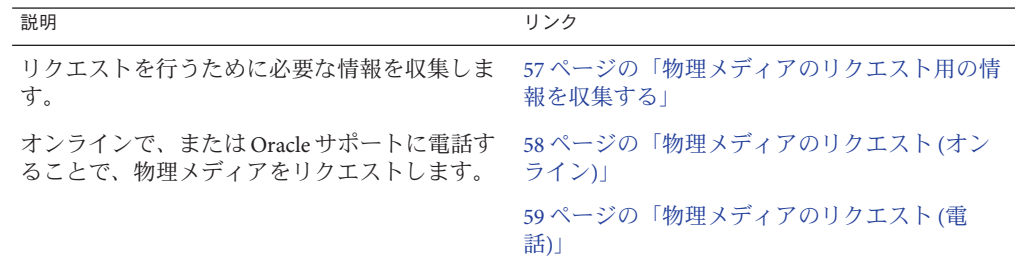

#### 物理メディアのリクエスト用の情報を収集する

物理メディアのリクエスト (PMR) を行うには、サーバーの保証またはサポート契約 が必要です。

PMR を実行する前に、次の情報を収集します:

- <span id="page-57-0"></span>■ 製品名、ソフトウェアリリースのバージョン、および必要なパッチを把握しま す。最新のソフトウェアリリースと、リクエストするダウンロードパッケージ (パッチ) の名前がわかっていると、より簡単にリクエストを行うことができま す。
	- *My Oracle Support* にアクセスできる場合 56 ページの「[My Oracle Support](#page-55-0) を使 [用してファームウェアとソフトウェアをダウンロードする」の](#page-55-0)手順に 従って、最新のソフトウェアリリースを確認し、入手可能なダウンロード (パッチ) を表示します。パッチのリストを表示したあとに、ダウンロード手順 を続けない場合は、「パッチ検索結果」ページから移動できます。
	- *My Oracle Support* にアクセスできない場合 54 [ページの「入手可能なソフト](#page-53-0) [ウェアリリースパッケージ」に](#page-53-0)ある情報を使って、目的のパッケージを判断し てから、最新のソフトウェアリリース用のこれらのパッケージをリクエストし てください。
- 送付先情報を用意します。リクエストのためには、連絡先、電話番号、電子 メールアドレス、会社名、および送付先住所を提供する必要があります。

#### ▼ 物理メディアのリクエスト**(**オンライン**)**

- リクエストを行う前に、57 [ページの「物理メディアのリクエスト用の情報を収集す](#page-56-0) [る」に](#page-56-0)記載されている情報を収集します。 始める前に
	- **<http://support.oracle.com>**にアクセスして、サインインします。 **1**
	- ページの右上隅にある「問合せ先」リンクをクリックします。 **2**
	- 「リクエストの説明」セクションで、次を入力します**: 3**
		- **a.** 「リクエスト・カテゴリ」ドロップダウンリストから、次を選択します**:** 物理メディアのリクエスト (レガシー Oracle 製品、Primavera、BEA、Sun 製品)
		- **b.** 「リクエスト・サマリー」フィールドに、次を入力します**: Sun Blade Sun Blade X3-2B** の最新ソフトウェアリリースの **PMR**
	- 「リクエスト詳細」セクションで、次の表に示されている質問に回答します**: 4**

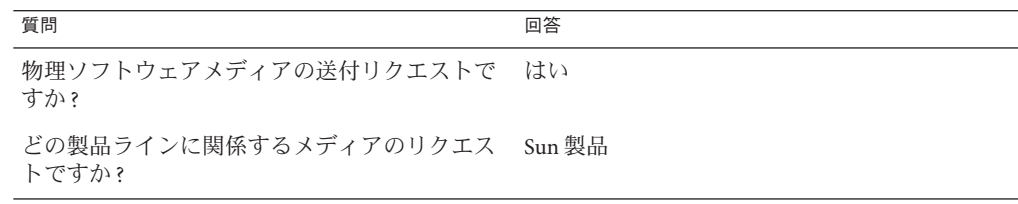

<span id="page-58-0"></span>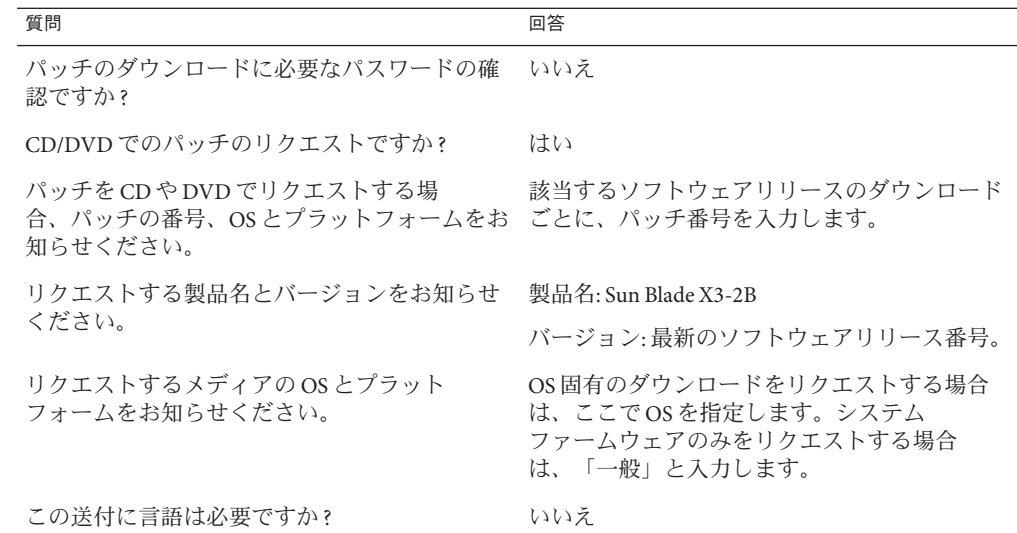

- 送付先の担当者、電話番号、電子メールアドレス、会社名、および送付先住所の情 **5** 報を入力します。
- 「次へ」をクリックします。 **6**
- 「関連ファイル」の下に **Knowledge Article 1361144.1** と入力します **7**
- 「送信」をクリックします。 **8**

#### ▼ 物理メディアのリクエスト**(**電話**)**

- リクエストを行う前に、57 [ページの「物理メディアのリクエスト用の情報を収集す](#page-56-0) [る」に](#page-56-0)記載されている情報を収集します。 始める前に
	- **Oracle Global Customer Support Contacts Directory**にある適切な番号を使用して、**Oracle 1** サポートに電話します**:**

<http://www.oracle.com/us/support/contact-068555.html>

- **Sun Blade X3-2B**の物理メディアのリクエスト**(PMR)**を行いたい旨を**Oracle**サポートに **2** 伝えます。
	- **My Oracle Support**から特定のソフトウェアリリースおよびパッチ番号の情報にア クセスできる場合は、この情報をサポート担当者に伝えます。

■ ソフトウェアリリース情報にアクセスできない場合は、**Sun Blade X3-2B**の最新の ソフトウェアリリースをリクエストしてください。

# <span id="page-59-0"></span>アップデートのインストール

以降のトピックでは、ファームウェアとソフトウェアのアップデートのインス トールに関する情報を提供します:

- 60ページの「ファームウェアをインストールする」
- 61 [ページの「ハードウェアドライバと](#page-60-0) OS ツールのインストール」

#### ファームウェアをインストールする

更新されたファームウェアは、次のいずれかを使用してインストールできます:

■ **Oracle Enterprise Manager Ops Center** – Ops Center Enterprise Controller では、Oracle から自動的に最新のファームウェアをダウンロードするか、Enterprise Controller 内にファームウェアを手動でロードできます。どちらの場合も、Ops Center が 1 つ以上のサーバー、ブレード、またはブレードシャーシ上にファームウェアをイ ンストールできます。

詳細については、次にアクセスしてください:

<http://www.oracle.com/us/products/enterprise-manager/opscenter/index.html>

■ **Oracle System Assistant** – Oracle System Assistant では、Oracle の最新のファーム ウェアをダウンロードしてインストールできます。

詳細は、『Sun Blade X3-2B (旧 Sun Blade X6270 M3) [管理ガイド』の「サーバー構成](http://www.oracle.com/pls/topic/lookup?ctx=E37438&id=SBXISglwgj) のための [Oracle System Assistant](http://www.oracle.com/pls/topic/lookup?ctx=E37438&id=SBXISglwgj) の使用」を参照してください。

■ **Oracle Hardware Management Pack** – Oracle Hardware Management Pack 内の fwupdate CLI ツールを使用して、システム内のファームウェアを更新できます。 詳細については、次にアクセスしてください: [http://www.oracle.com/pls/topic/](http://www.oracle.com/pls/topic/lookup?ctx=ohmp)

[lookup?ctx=ohmp](http://www.oracle.com/pls/topic/lookup?ctx=ohmp)。

■ **Oracle ILOM** – Oracle ILOM および BIOS ファームウェアは、Oracle ILOM Web イン タフェースおよび Oracle ILOM CLI を使用して更新できる唯一のファームウェア です。

詳細については、次にアクセスしてください: [http://www.oracle.com/pls/topic/](http://www.oracle.com/pls/topic/lookup?ctx=ilom31) [lookup?ctx=ilom31](http://www.oracle.com/pls/topic/lookup?ctx=ilom31)。

# <span id="page-60-0"></span>ハードウェアドライバと**OS**ツールのインス トール

更新されたハードウェアドライバとオペレーティングシステム (OS) 関連のツール (Oracle Hardware Management Pack など) は、次のいずれかを使用してインストールで きます:

■ Oracle Enterprise Manager Ops Center - 詳細については、次にアクセスしてくださ い:

<http://www.oracle.com/us/products/enterprise-manager/opscenter/index.html>

- **Oracle System Assistant** 詳細は、『Sun Blade X3-2B (旧 [Sun Blade X6270 M3\)](http://www.oracle.com/pls/topic/lookup?ctx=E37438&id=SBXISgkvvy) 管理ガ イド』の「Oracle System Assistant [によるサーバーの設定」を](http://www.oracle.com/pls/topic/lookup?ctx=E37438&id=SBXISgkvvy)参照してください。
- JumpStart、Kickstart、またはサードパーティー製ツールなどのその他の配備メカ ニズム。

詳細は、使用している OS のドキュメントを参照してください。